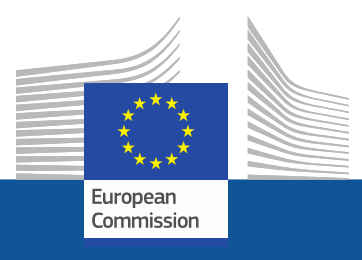

# **Υποστήριξη Erasmus+**

### **MT+ (Mobility Tool +)**

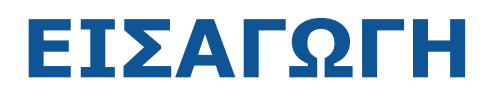

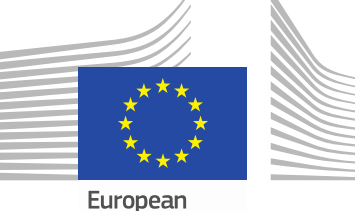

Commission

DG EAC

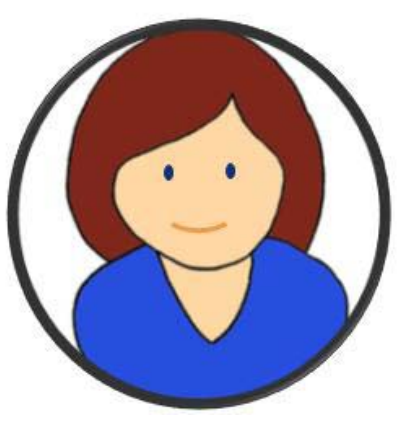

Εθνική Μονάδα (ΙΚΥ)

### **Mobility Tool**

**Μια Web πλατφόρμα για Διαχείριση Έργων και Υποβολή Εκθέσεων σχετικά με τα Προγράμματα Κινητικότητας του Erasmus+**

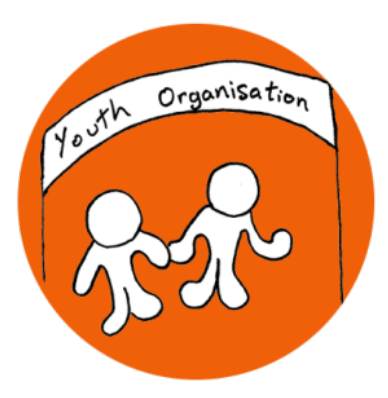

#### Δικαιούχος

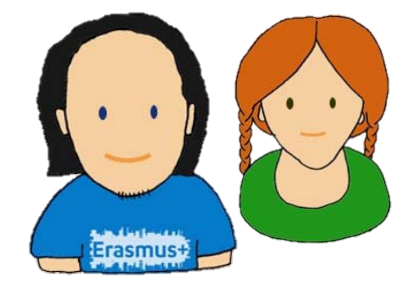

Συμμετέχοντες

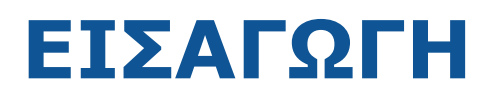

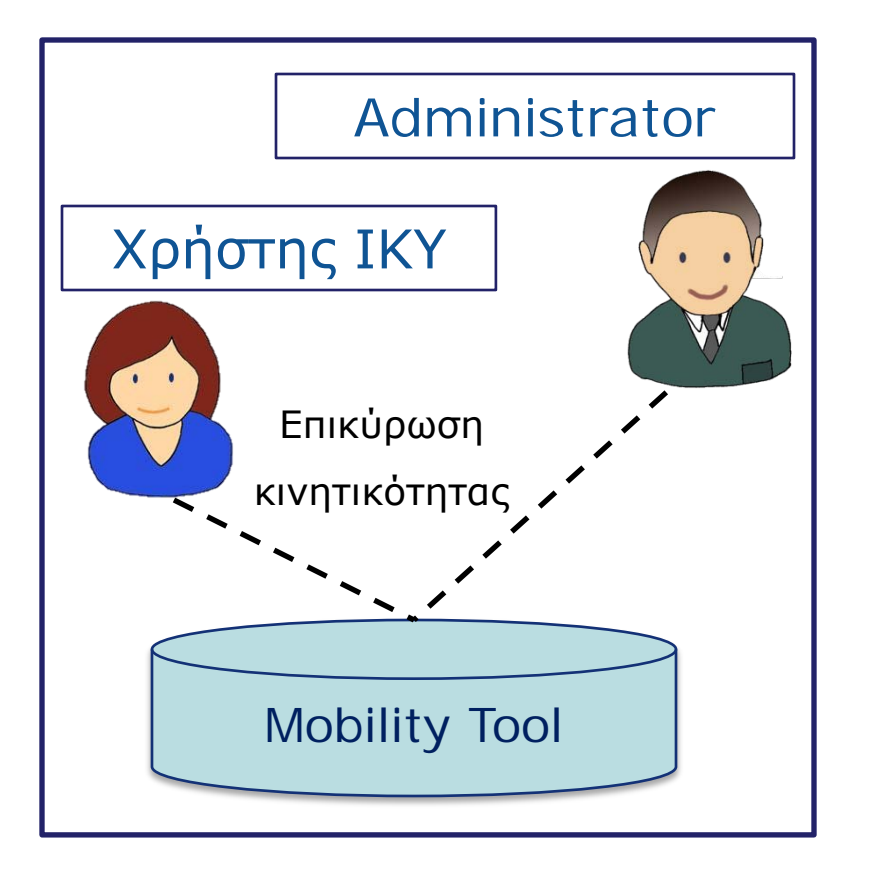

### Εθνική Μονάδα Δικαιούχος Οργανισμός

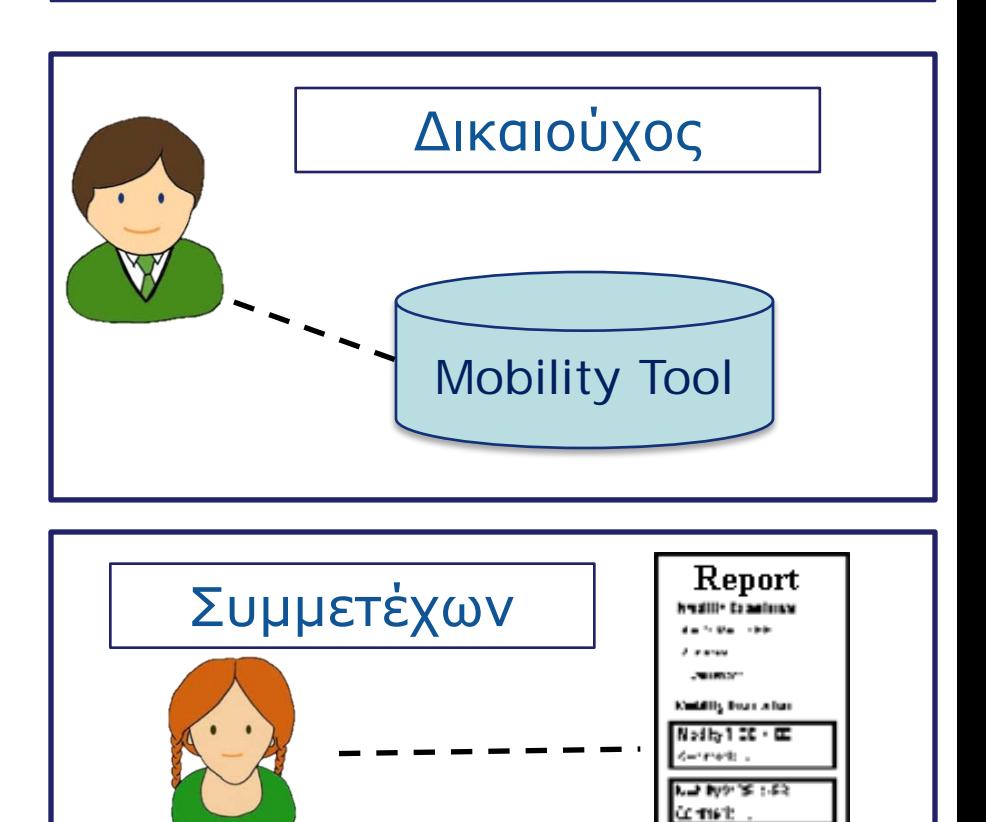

## **ΚΥΚΛΟΣ ΖΩΗΣ**

### **1. Δημιουργία Έργου στο MT+**

Έργο

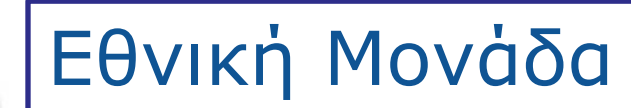

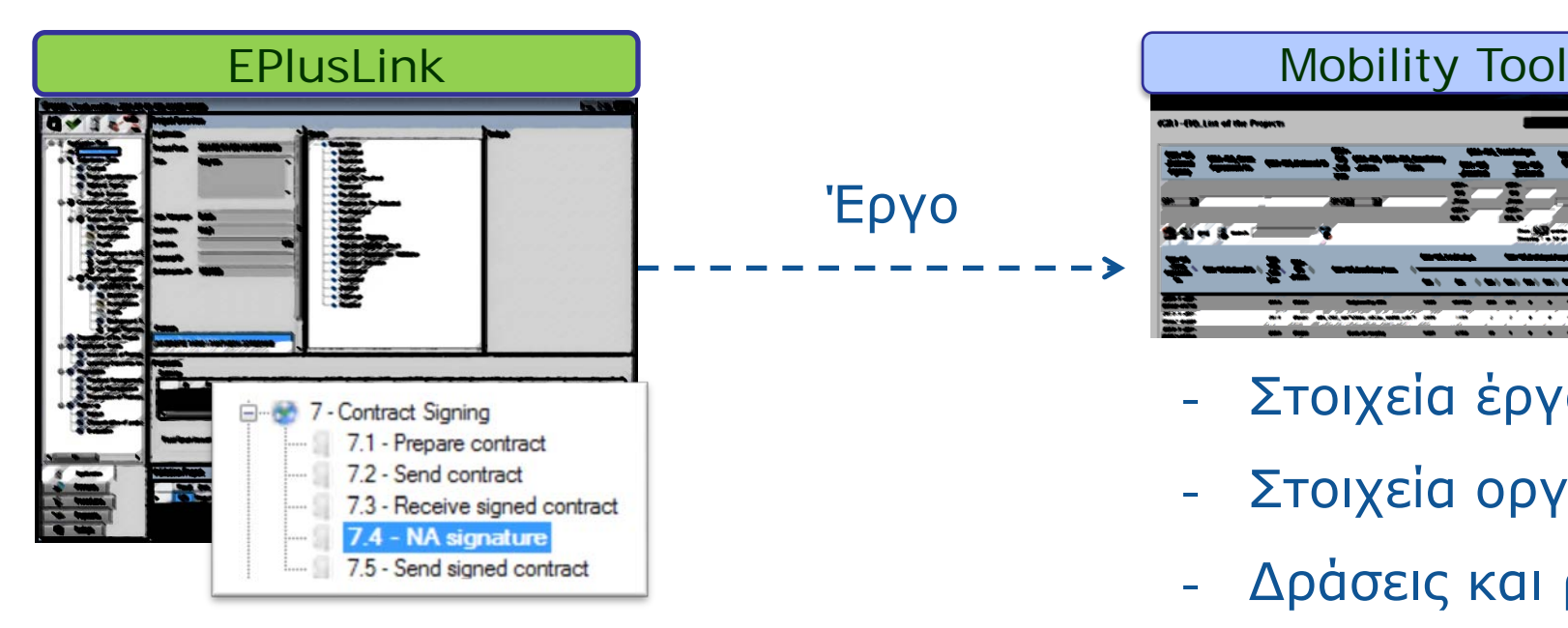

Με την υπογραφή της σύμβασης

- Στοιχεία έργου
- Στοιχεία οργανισμών
- Δράσεις και ροές
- Εγκεκριμένος προϋπολογισμός

### **2. Διαχείριση**

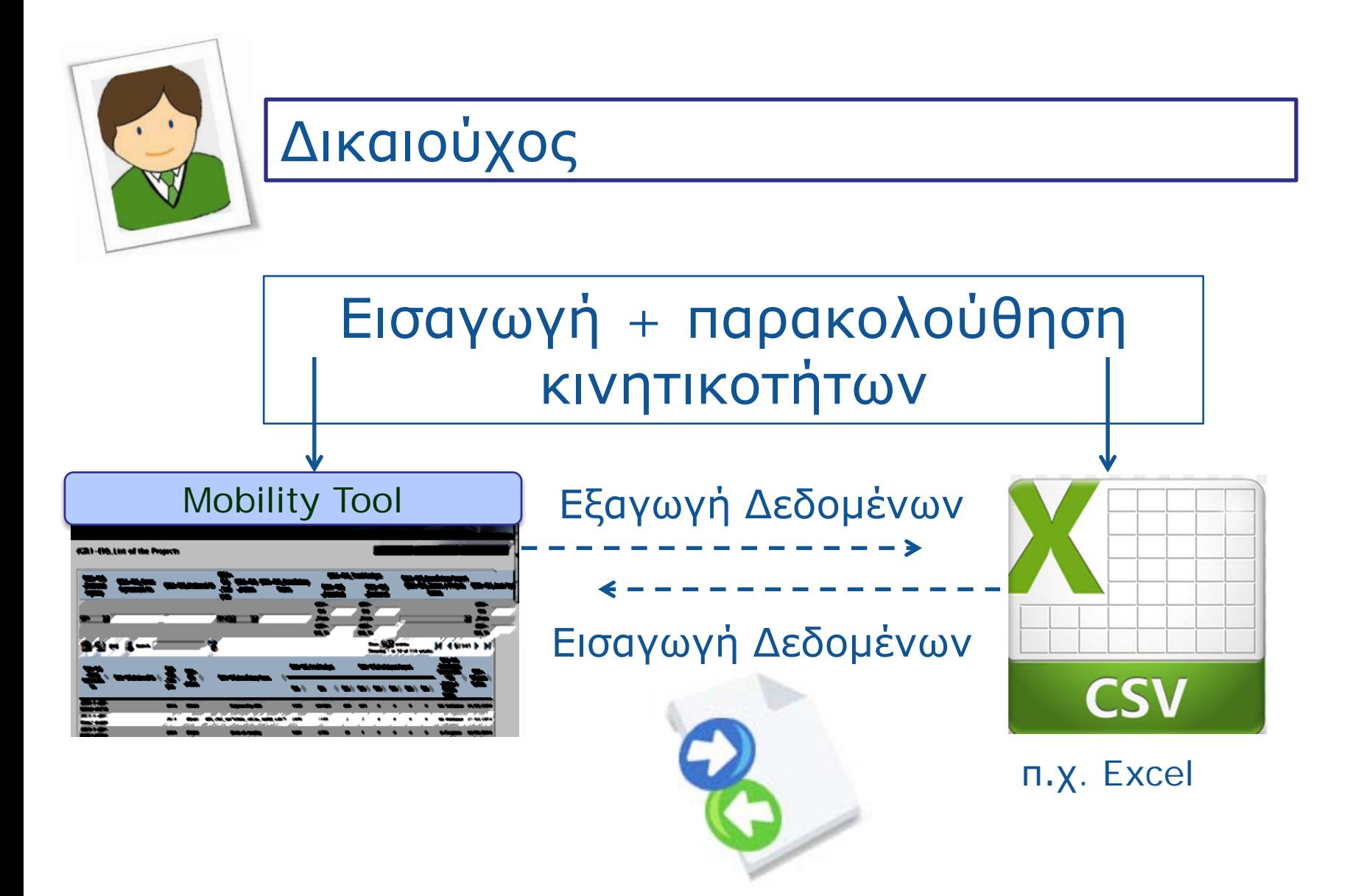

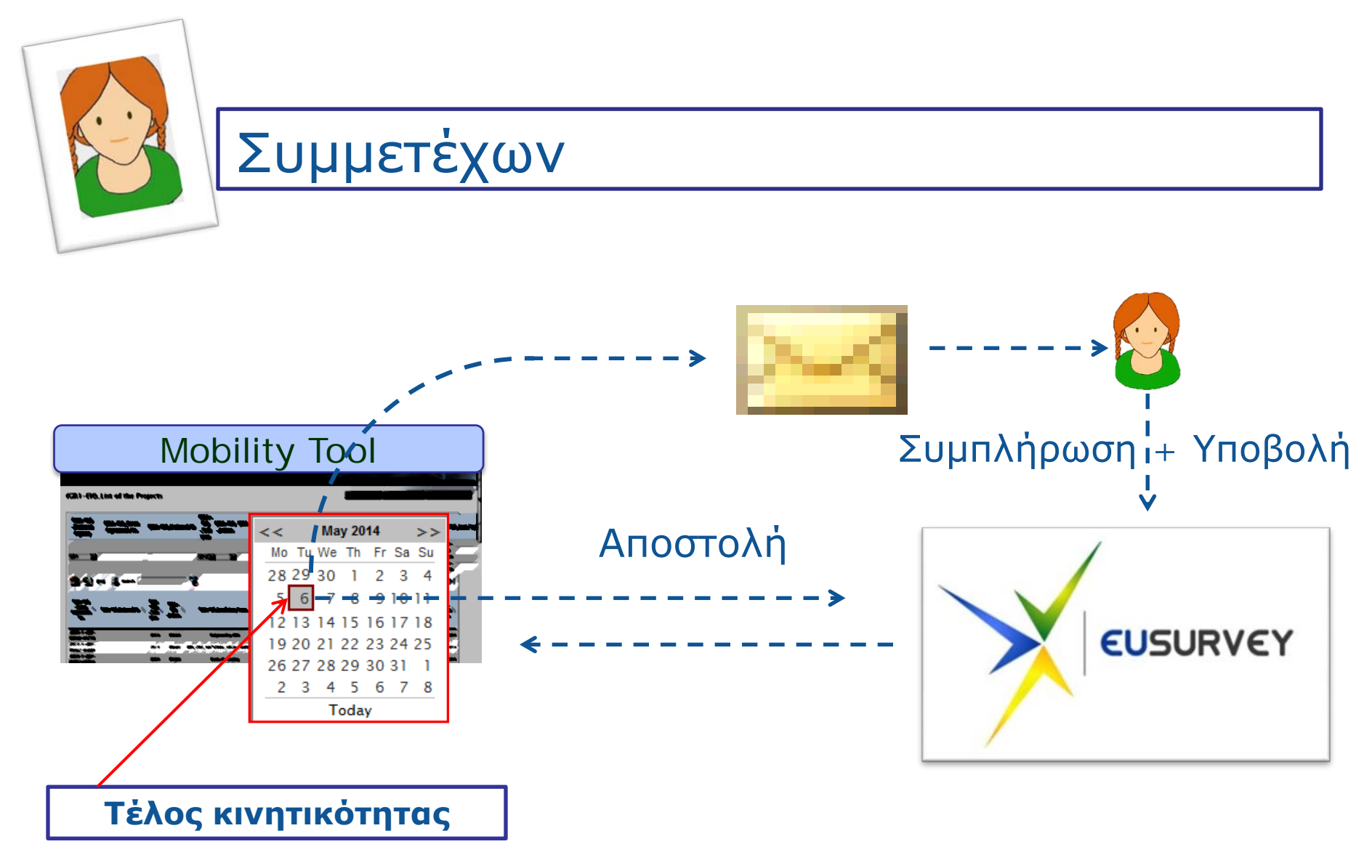

### **4. Παρακολούθηση**

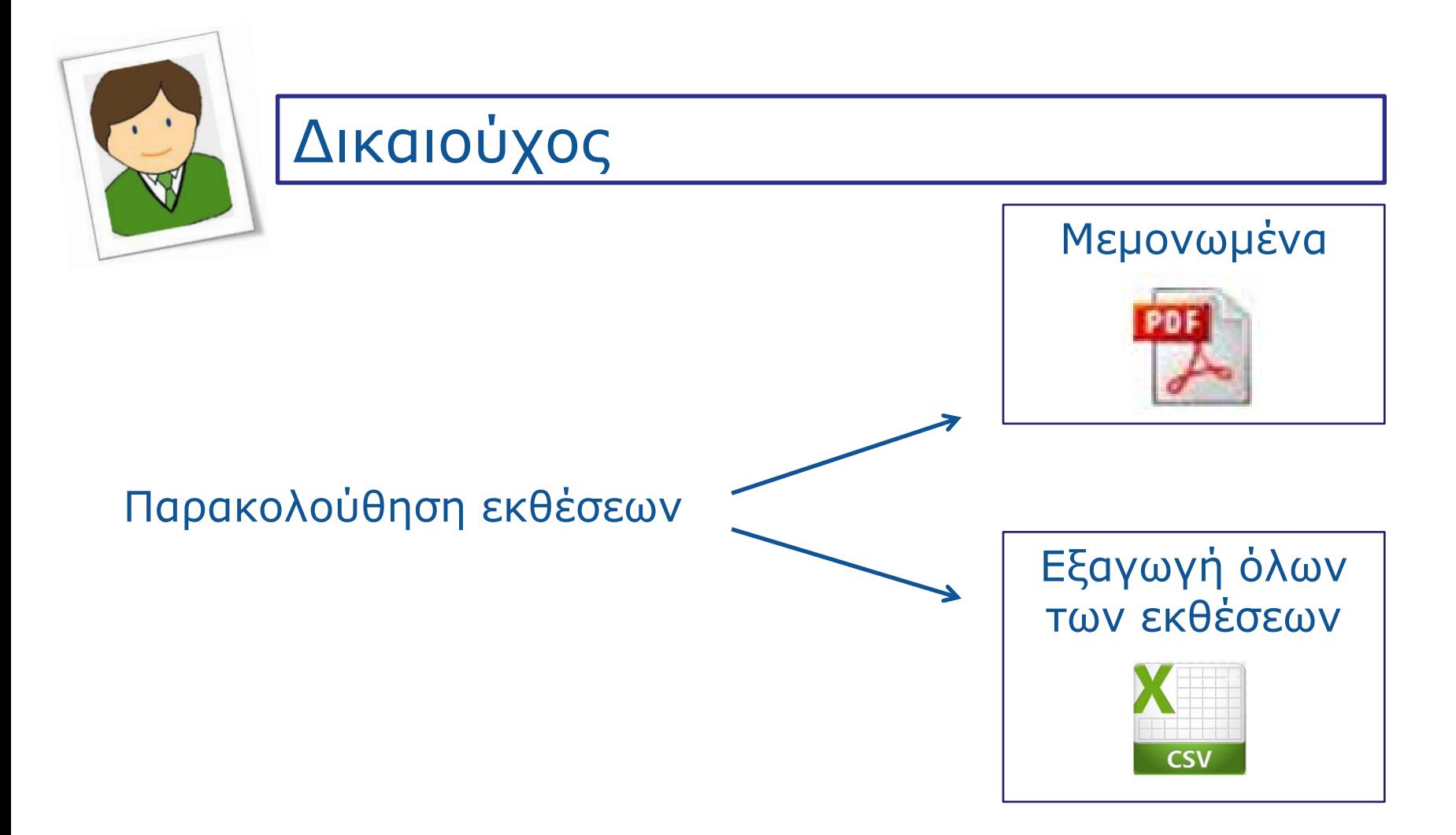

### **5. Διαχείριση οργανισμών**

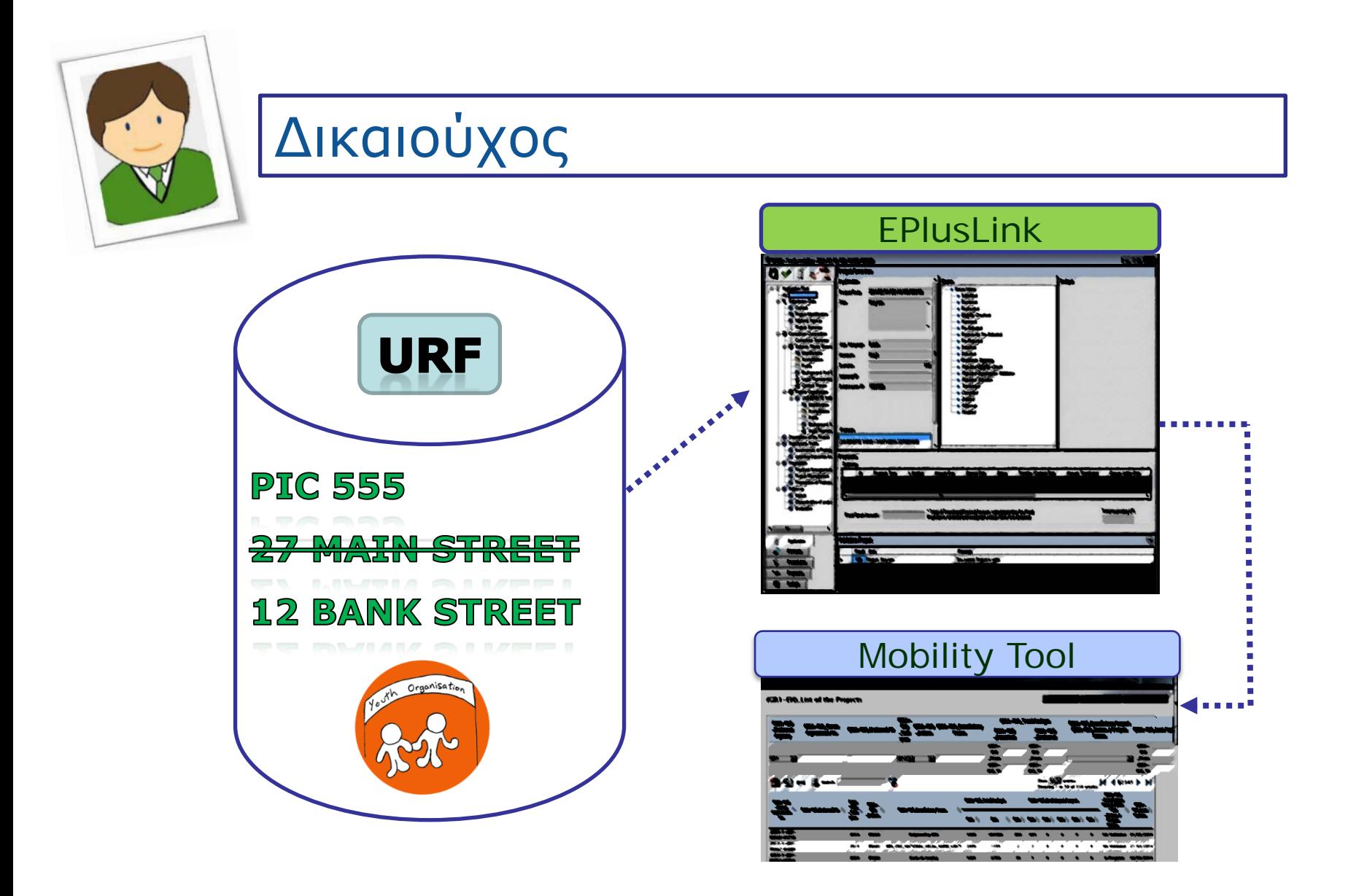

### **6. Έκθεση Δικαιούχου**

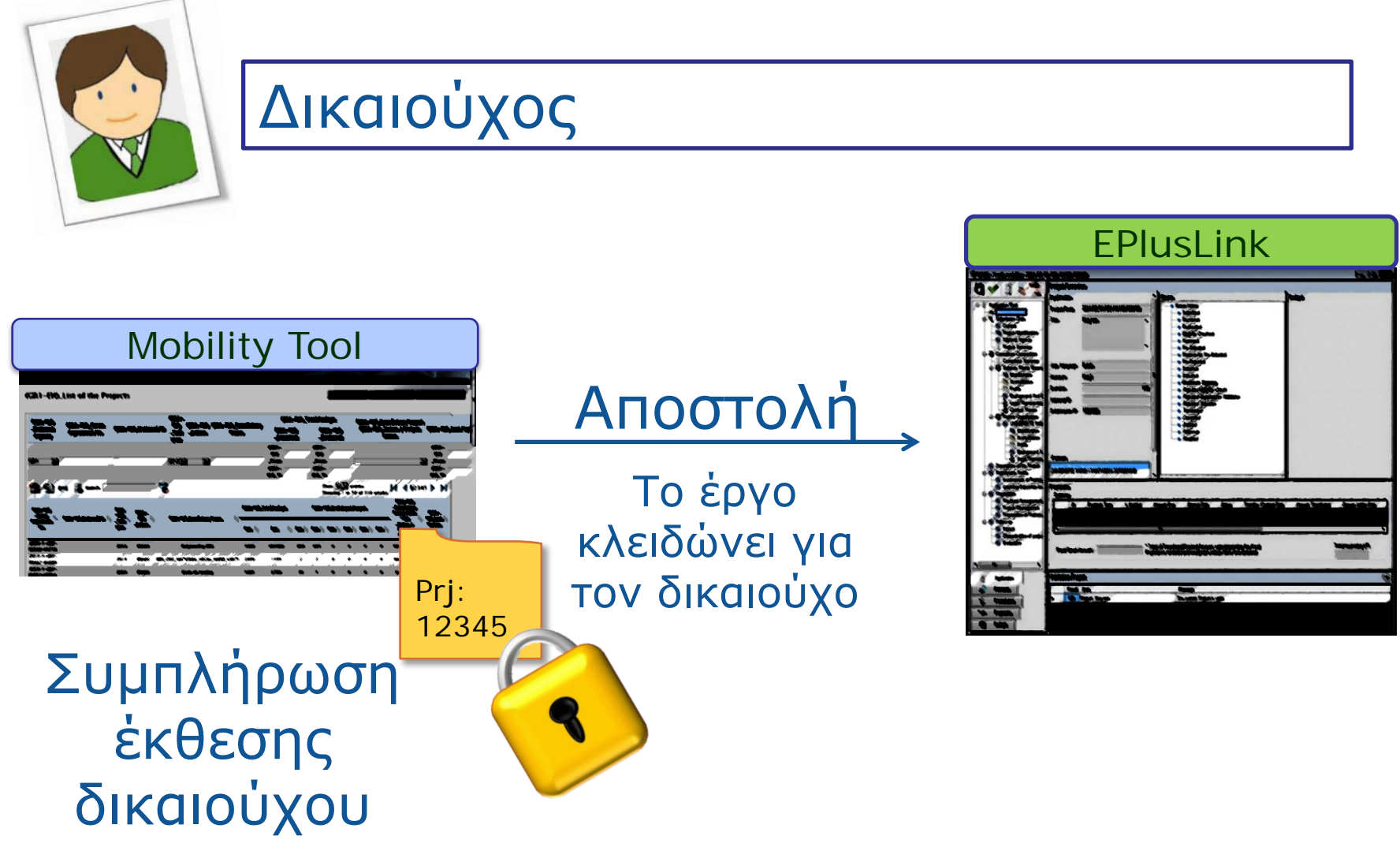

### **7. Επικύρωση κινητικοτήτων**

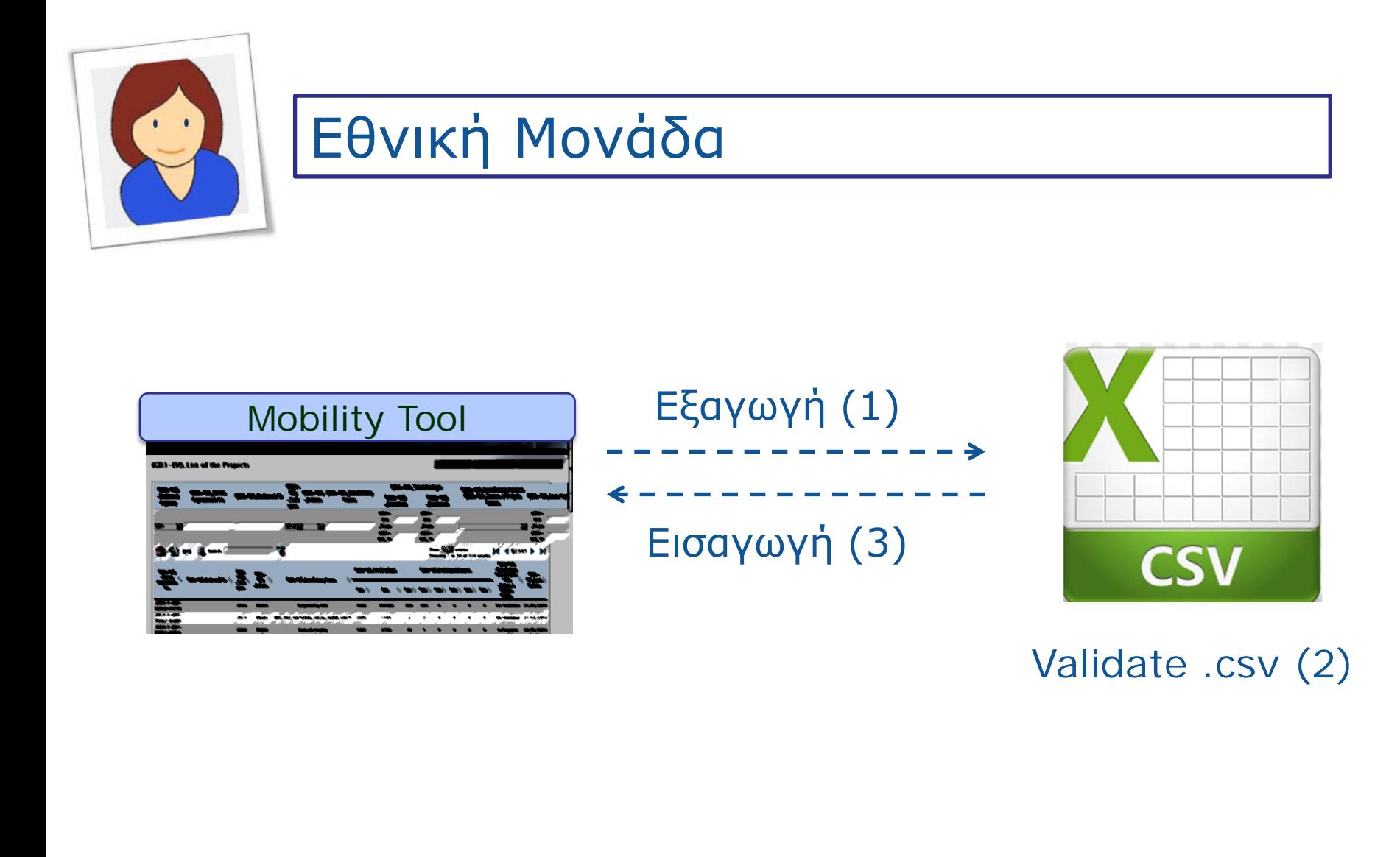

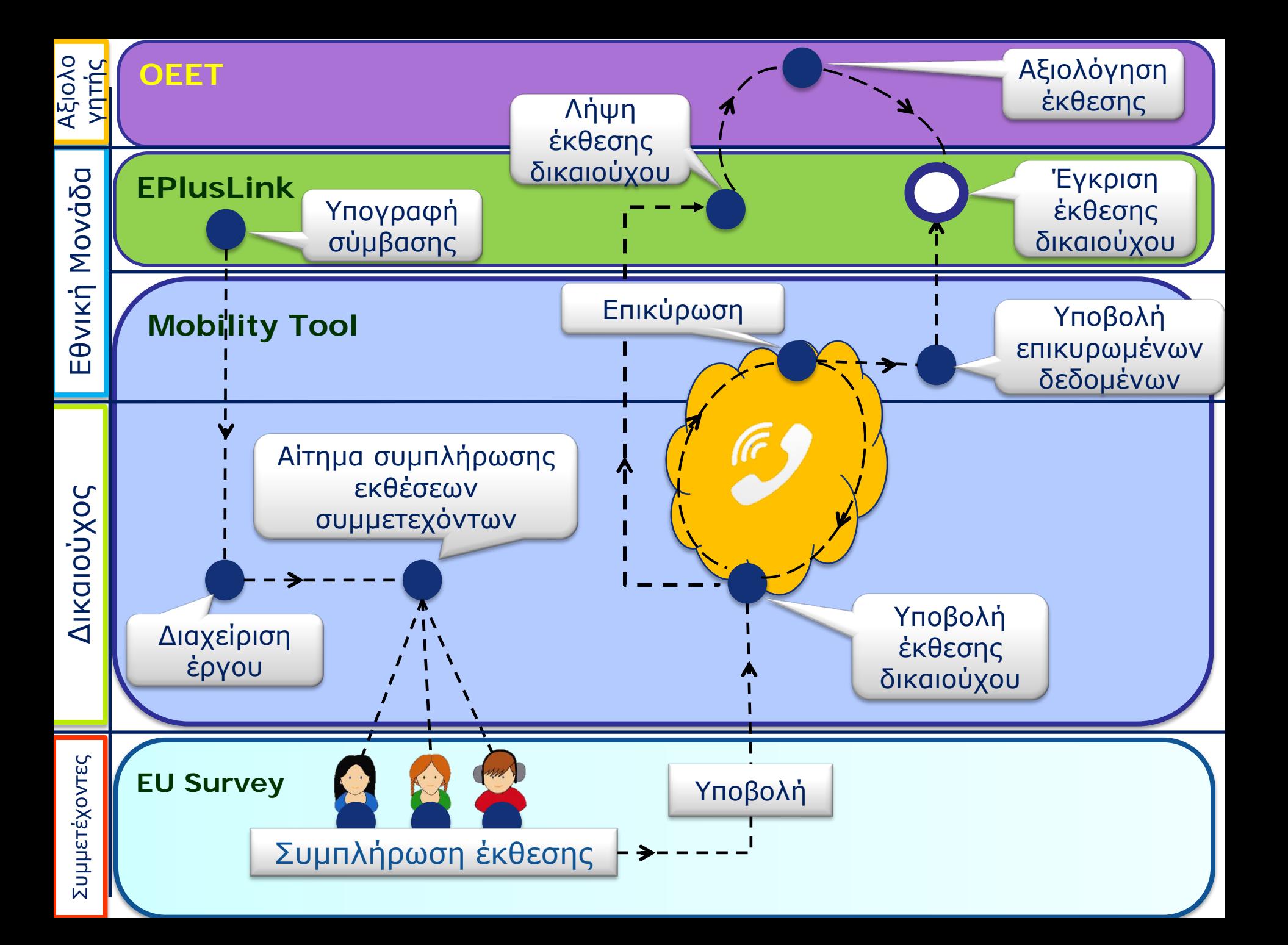

# **1. ΔΗΜΙΟΥΡΓΙΑ ΕΡΓΟΥ ΣΤΟ MT+**

### **Δημιουργία Έργου στο MT+**

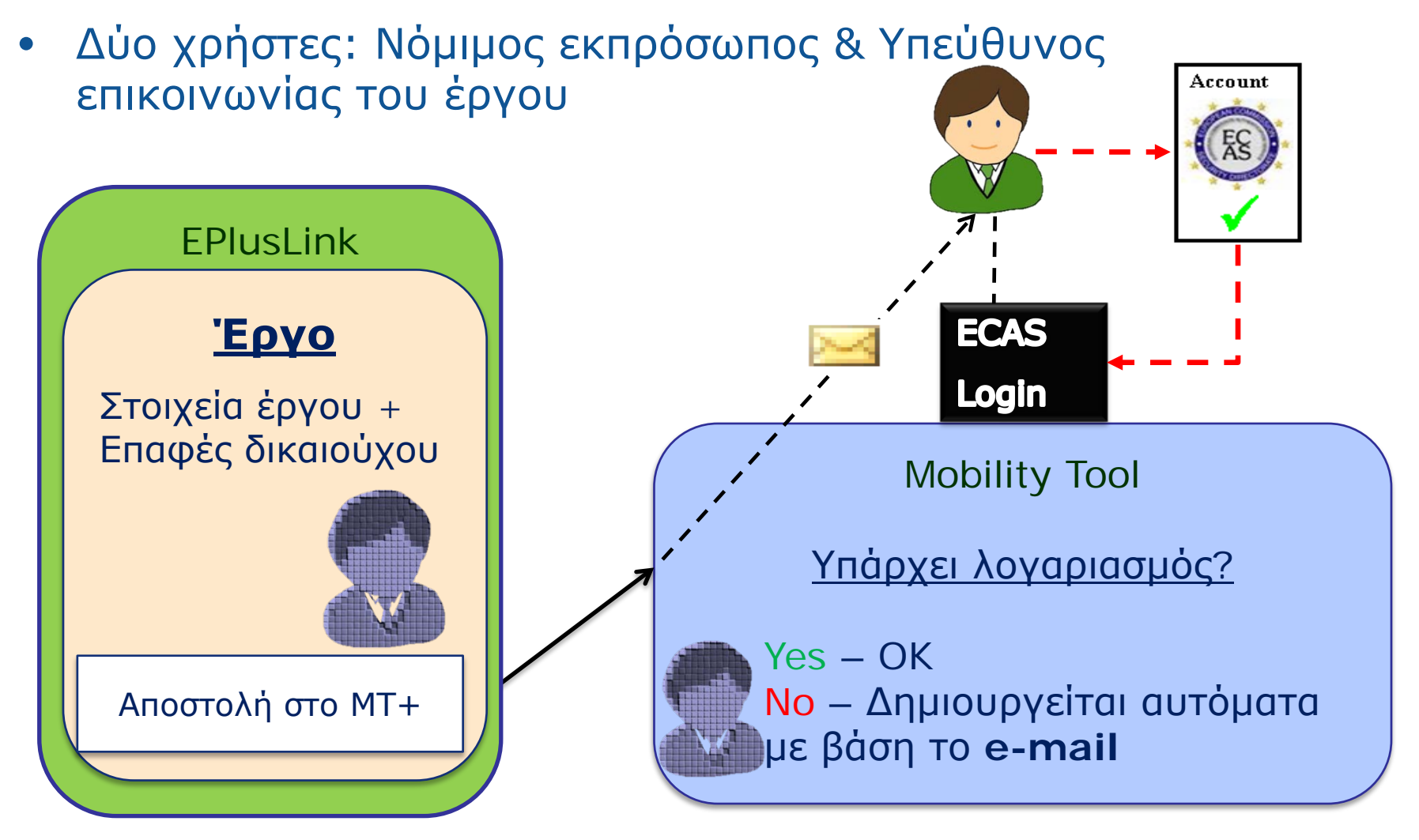

Λάθος e-mail: λάθος στη βάση δεδομένων, δεν δημιουργείται λογαριασμός, ο χρήστης δεν λαμβάνει e-mail

### **Σύνδεση στο MT+**

• *Στην Αρχική σελίδα γίνεται η επιλογή του έργου*

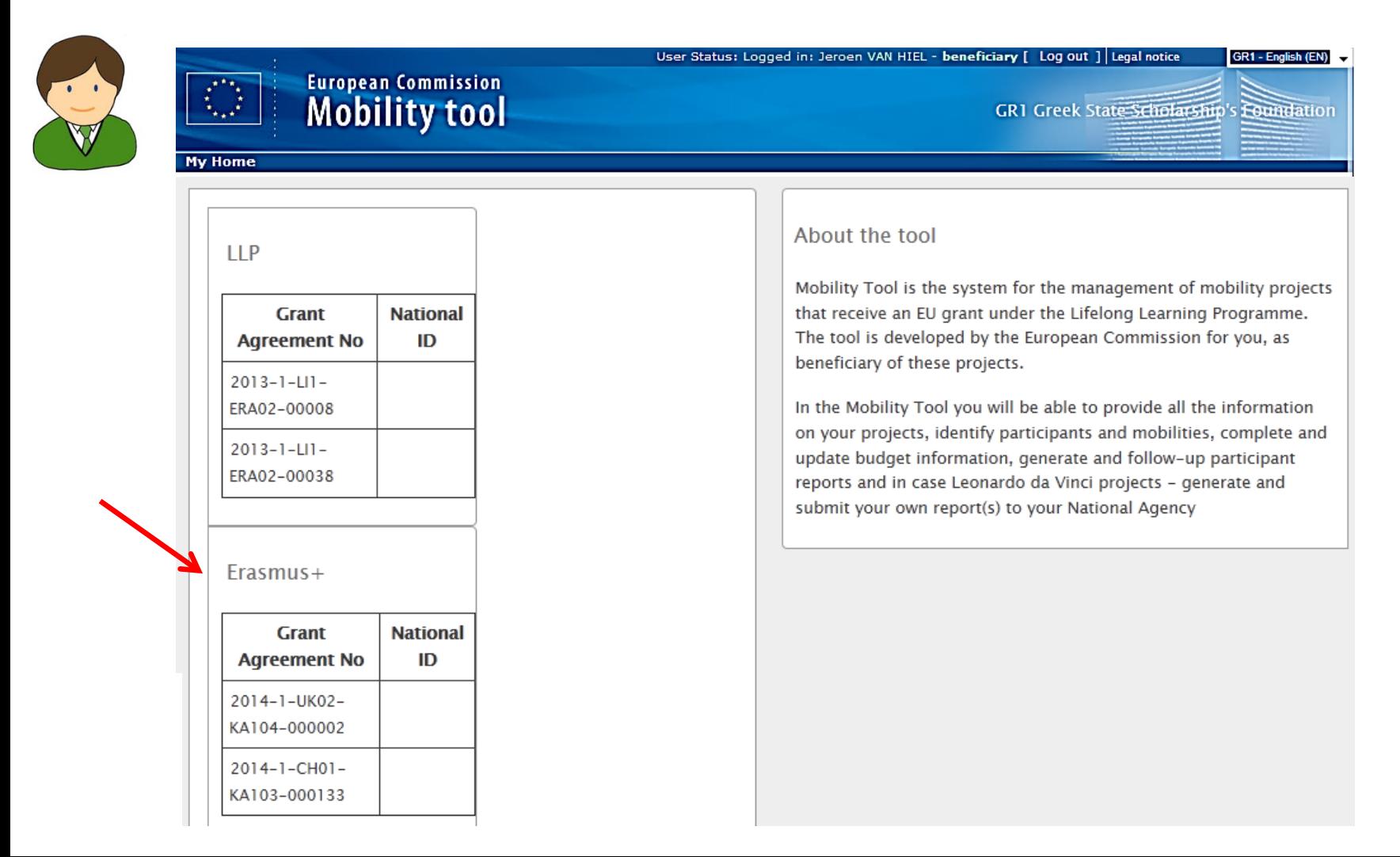

### **Σύνδεση στο έργο**

### • *Γενικές πληροφορίες έργου*

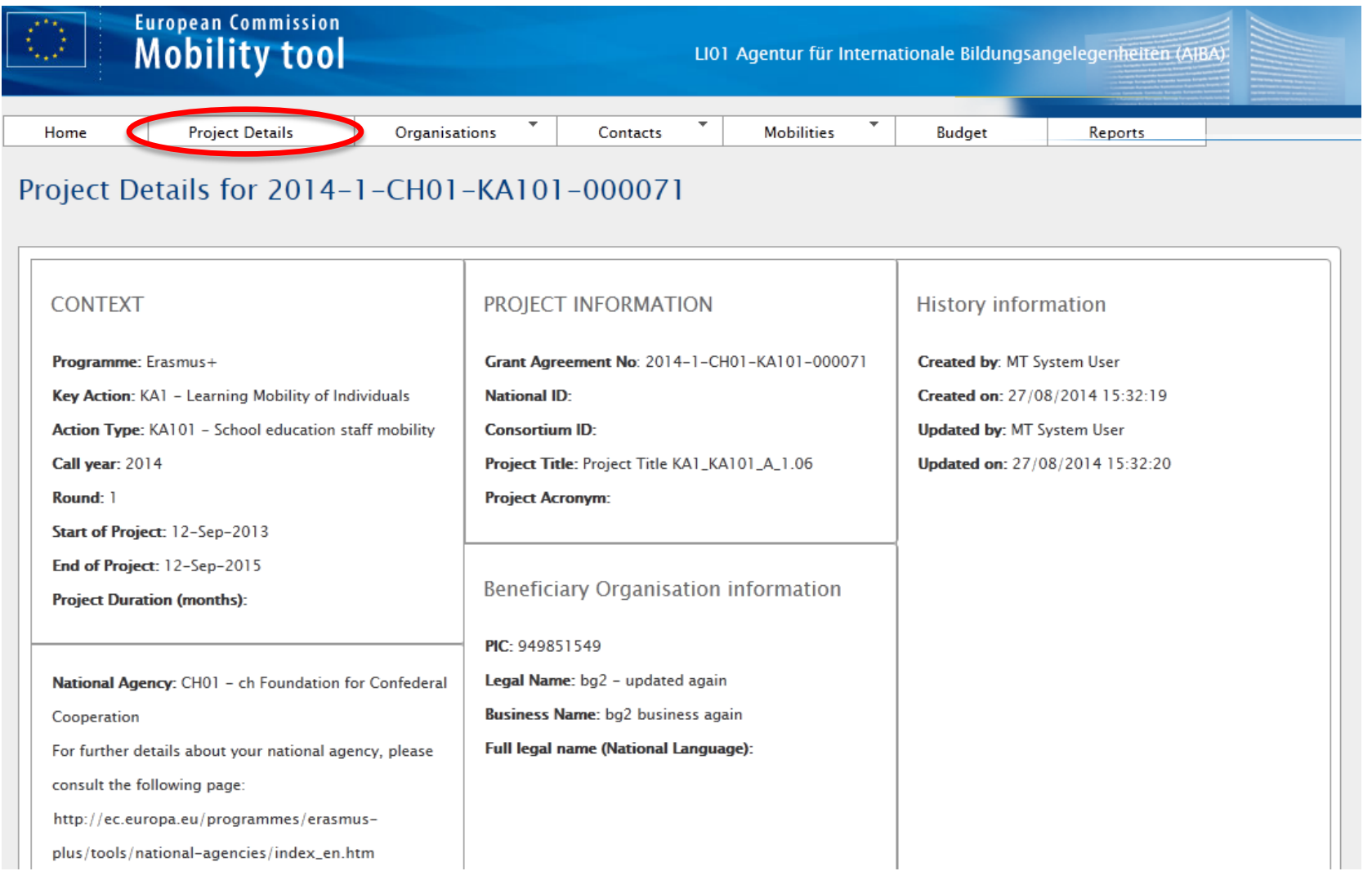

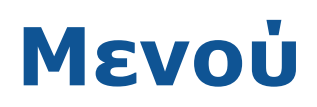

### • *Μενού για έργα Erasmus+*

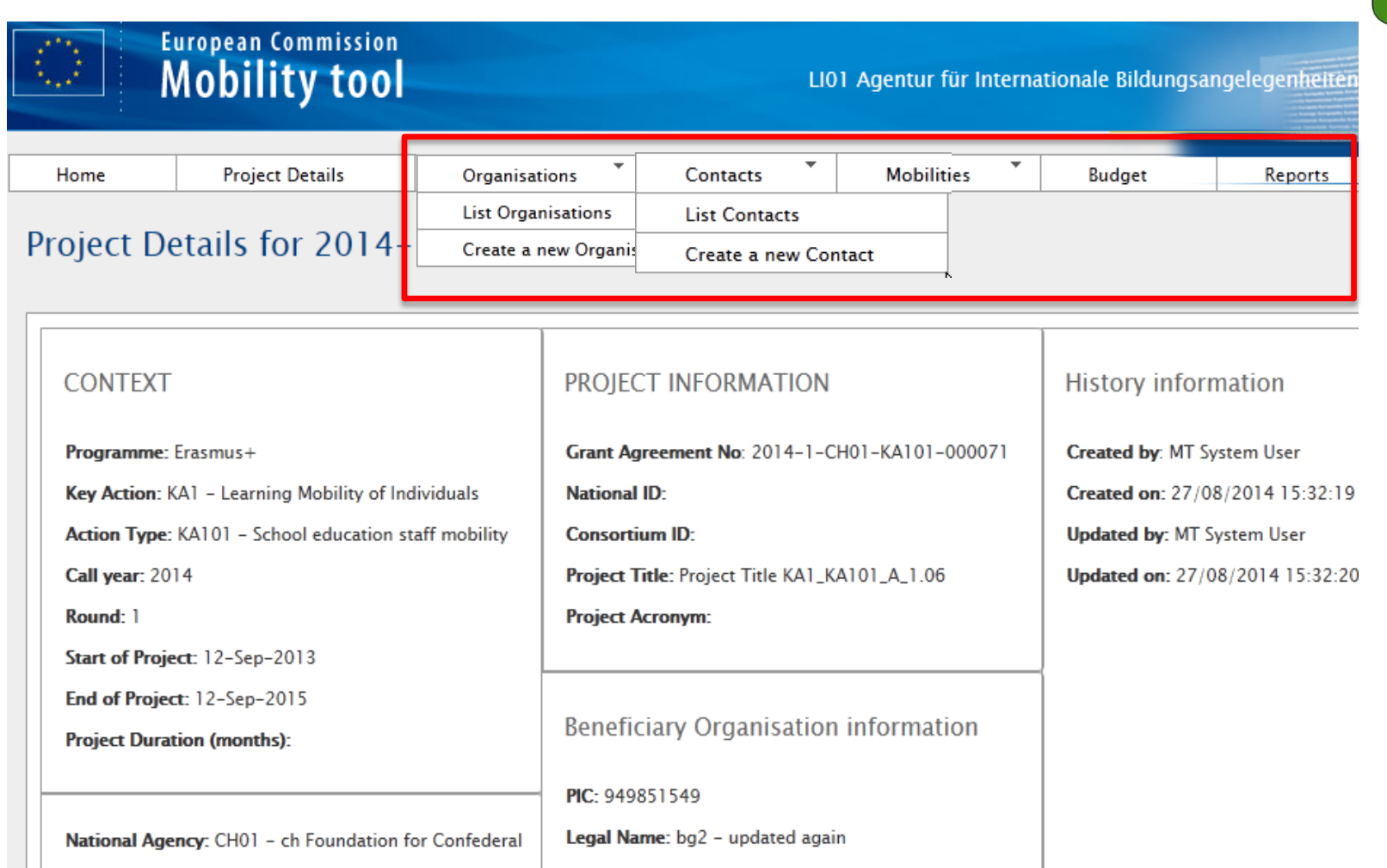

Business Name: bg2 business again

Cooperation

### **2. ΔΙΑΧΕΙΡΙΣΗ**

### **Διαχείριση**

### Περιβάλλον εργασίας χρήστη

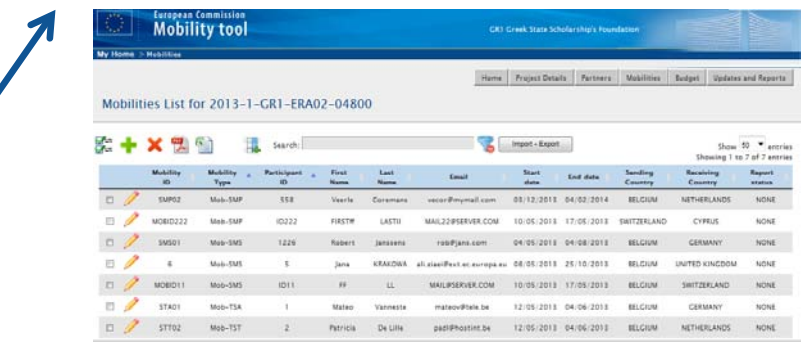

Κινητικότητες Συμμετέχοντες Προϋπολογισμός

Εισαγωγή/Εξαγωγή αρχείων

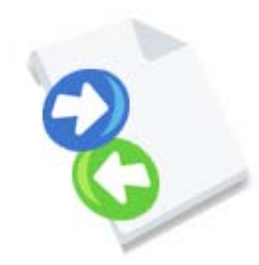

### **Προσθήκη κινητικότητας**

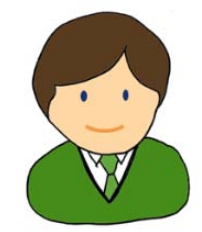

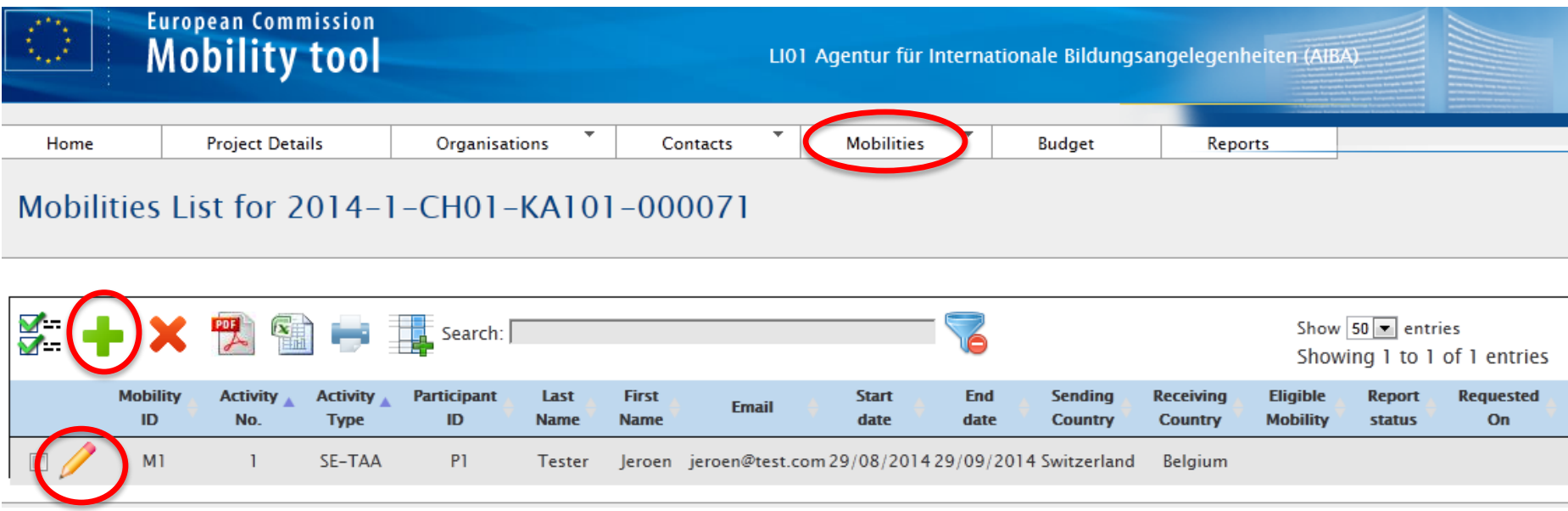

#### Grant Agreement No. 2014-1-CH01-KA101-000183

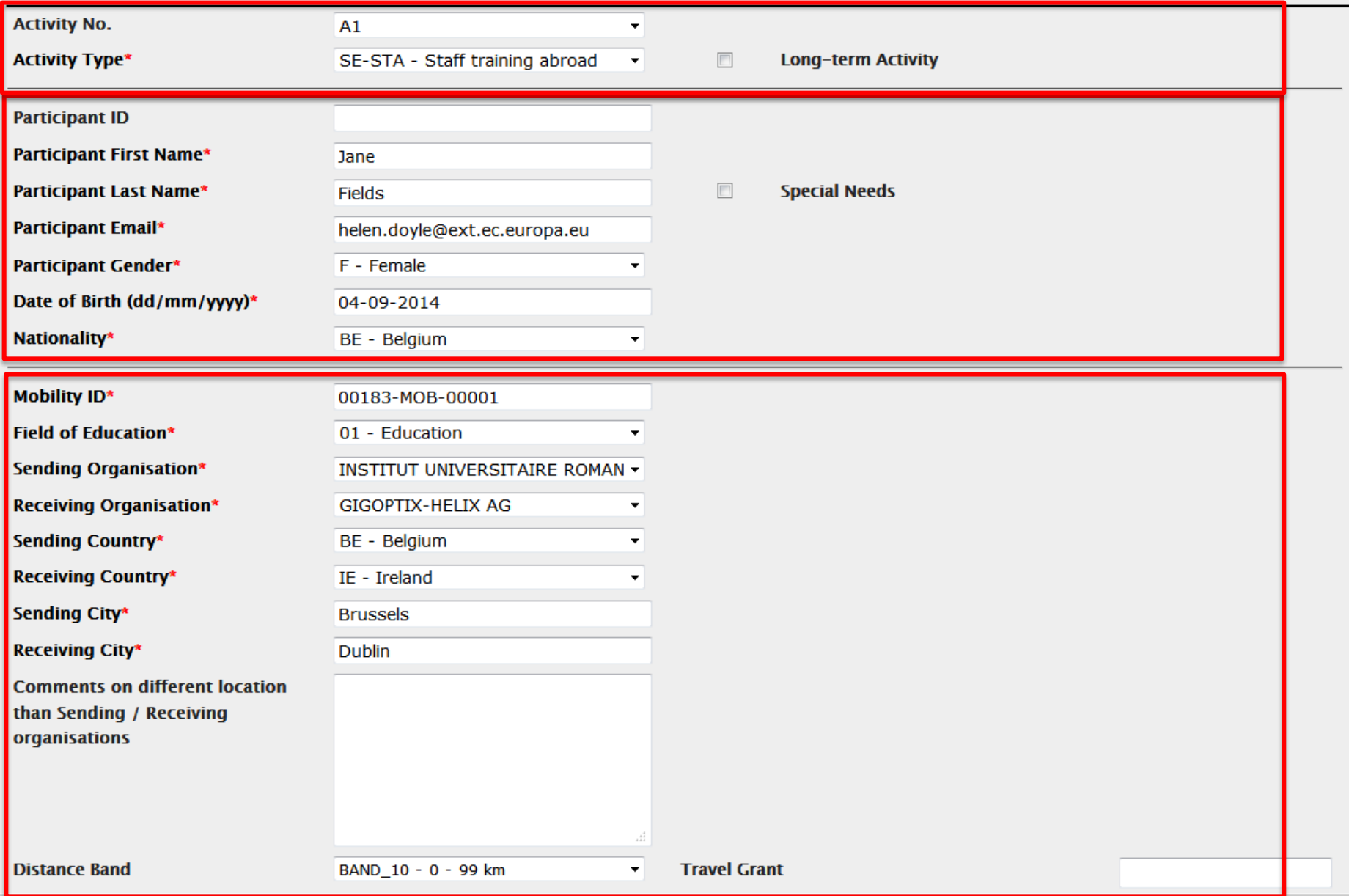

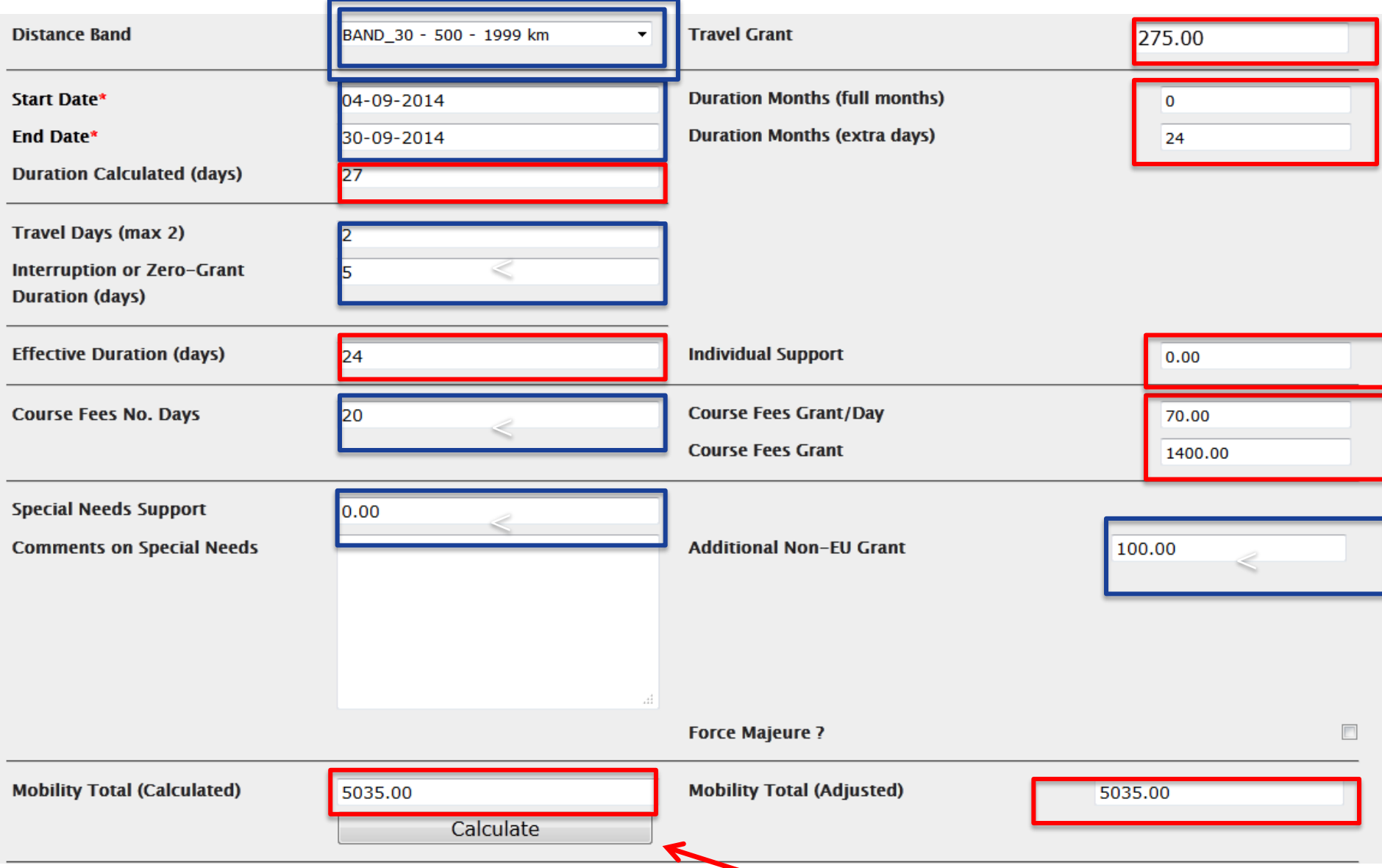

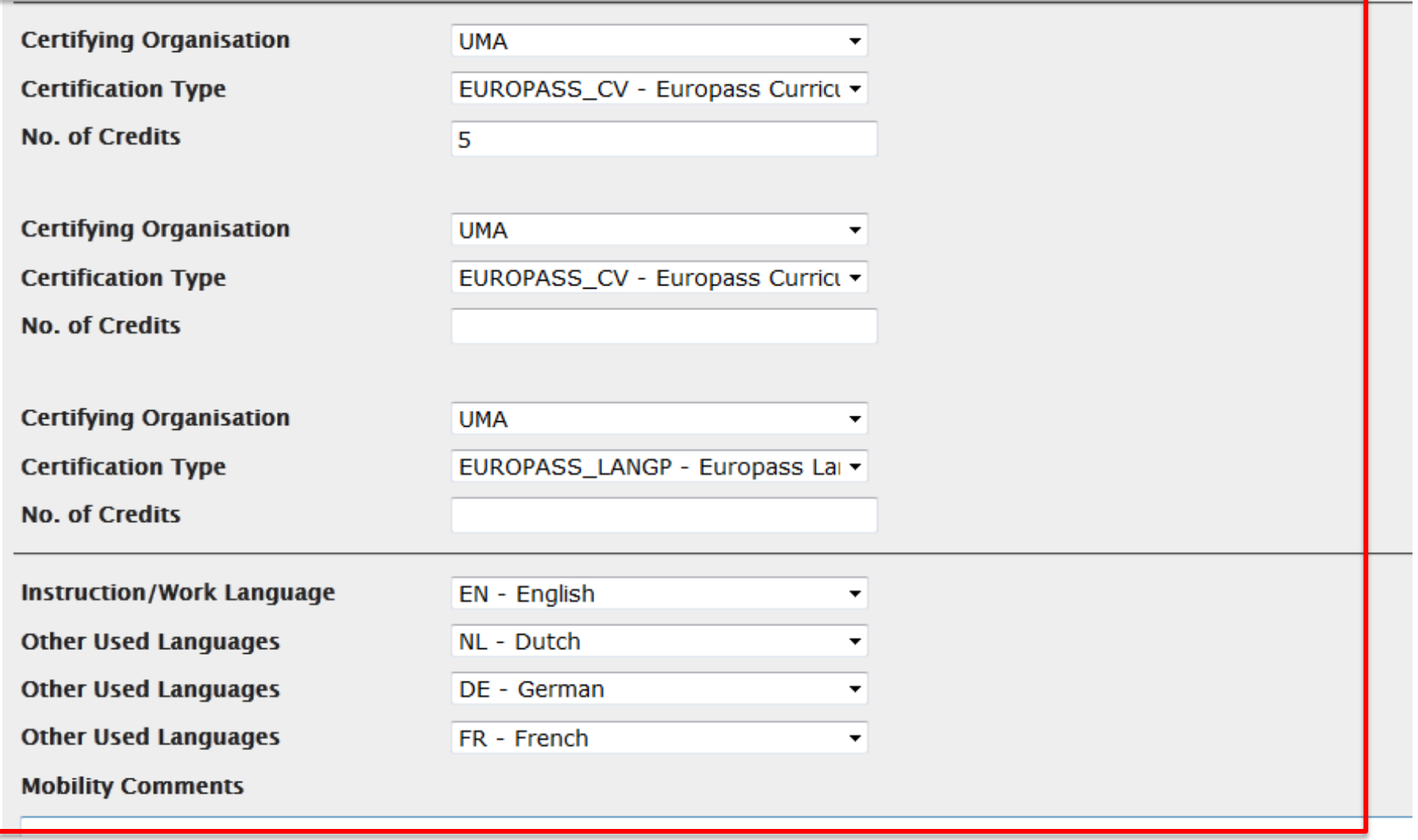

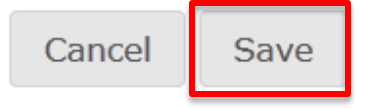

### **Υπολογιστής Απόστασης**

#### • *http://ec.europa.eu/programmes/erasmus-plus/tools/distance\_en.htm*

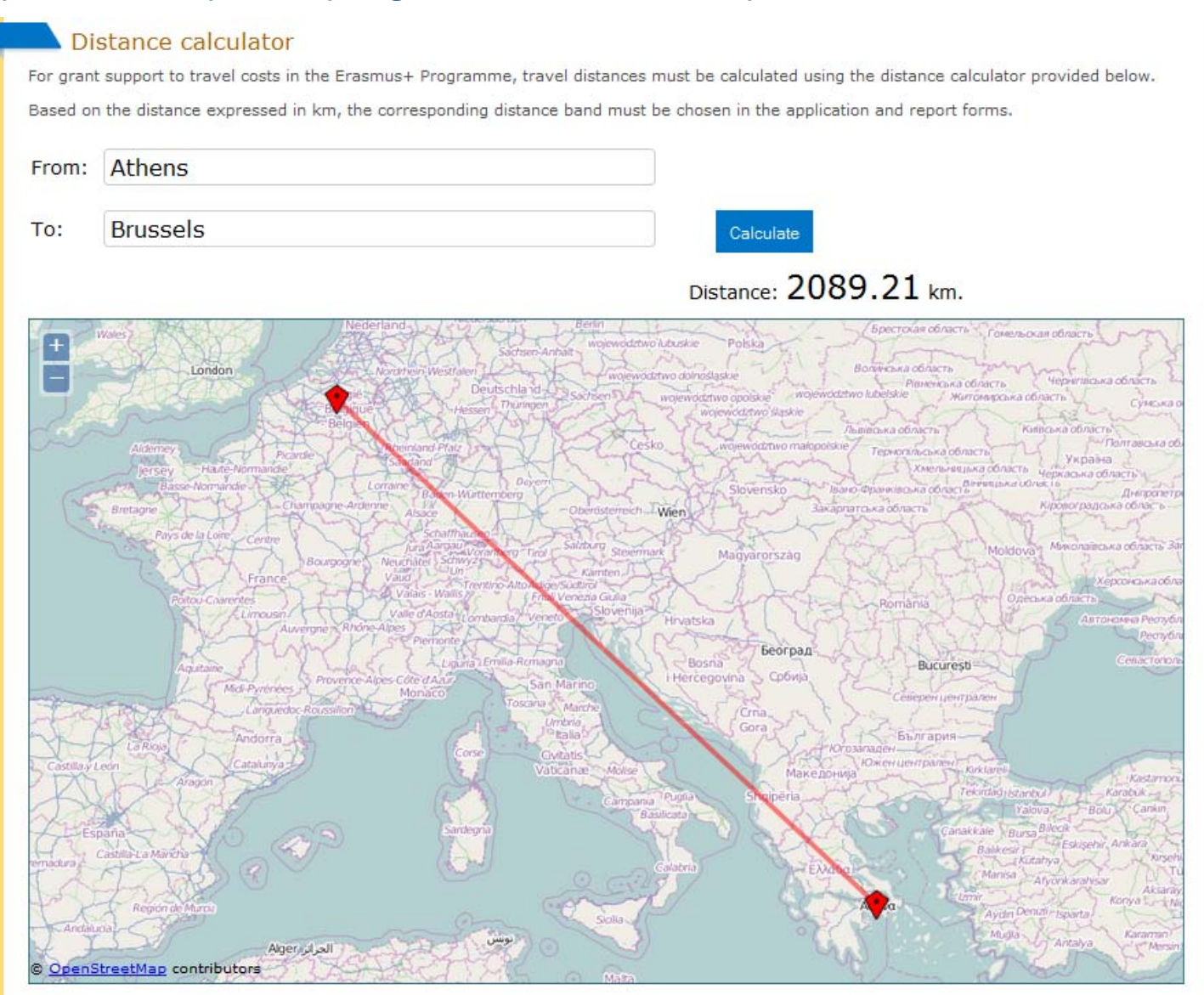

### **Προϋπολογισμός έργου**

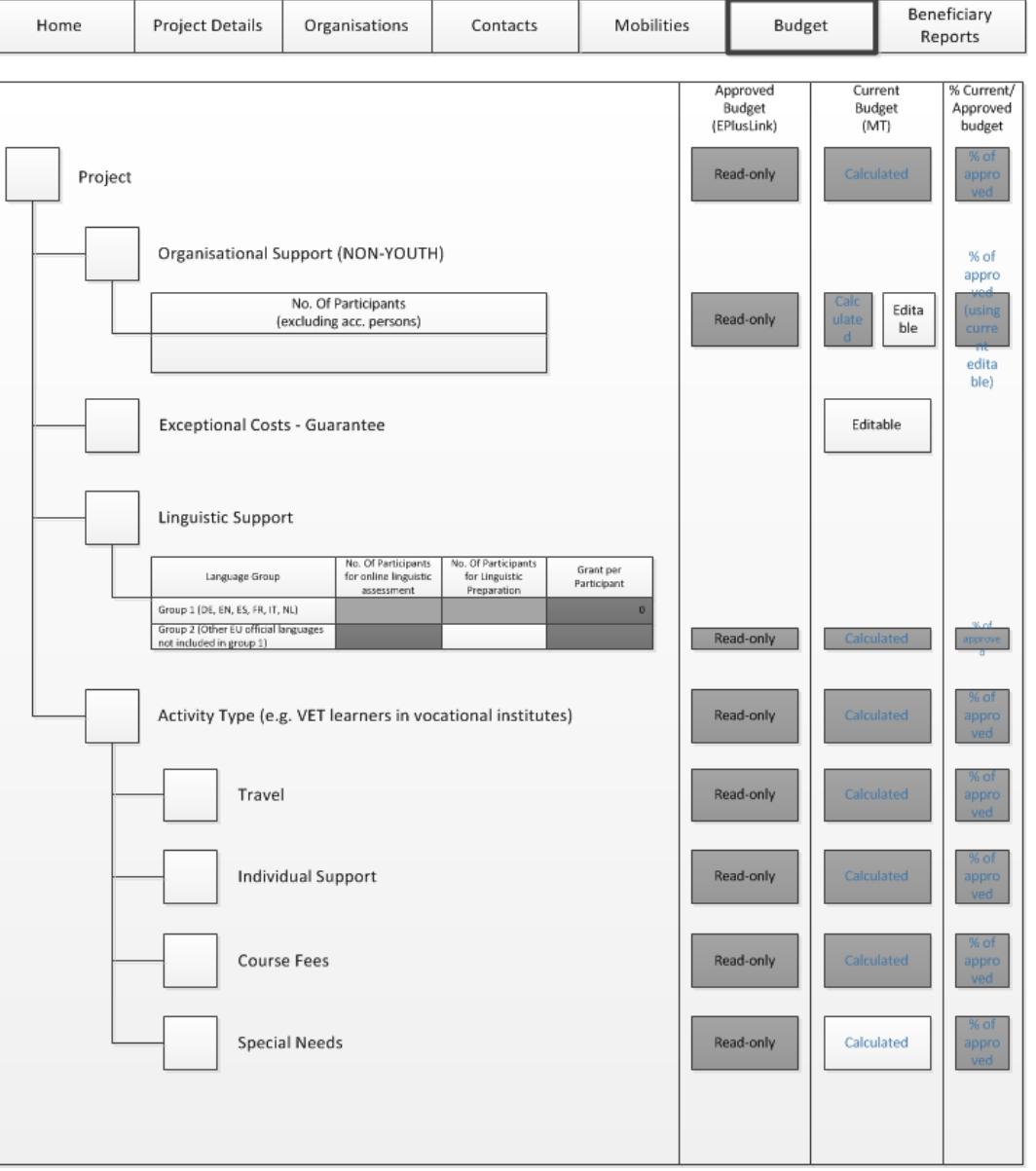

# **3. ΕΚΘΕΣΗ ΣΥΜΜΕΤΕΧΟΝΤΑ**

• *Με το πέρας της κινητικότητας*

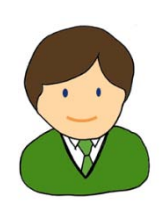

- **Στέλνεται e-mail για συμπλήρωση έκθεσης**
- **Η κατάσταση του αιτήματος φαίνεται στο MT+**

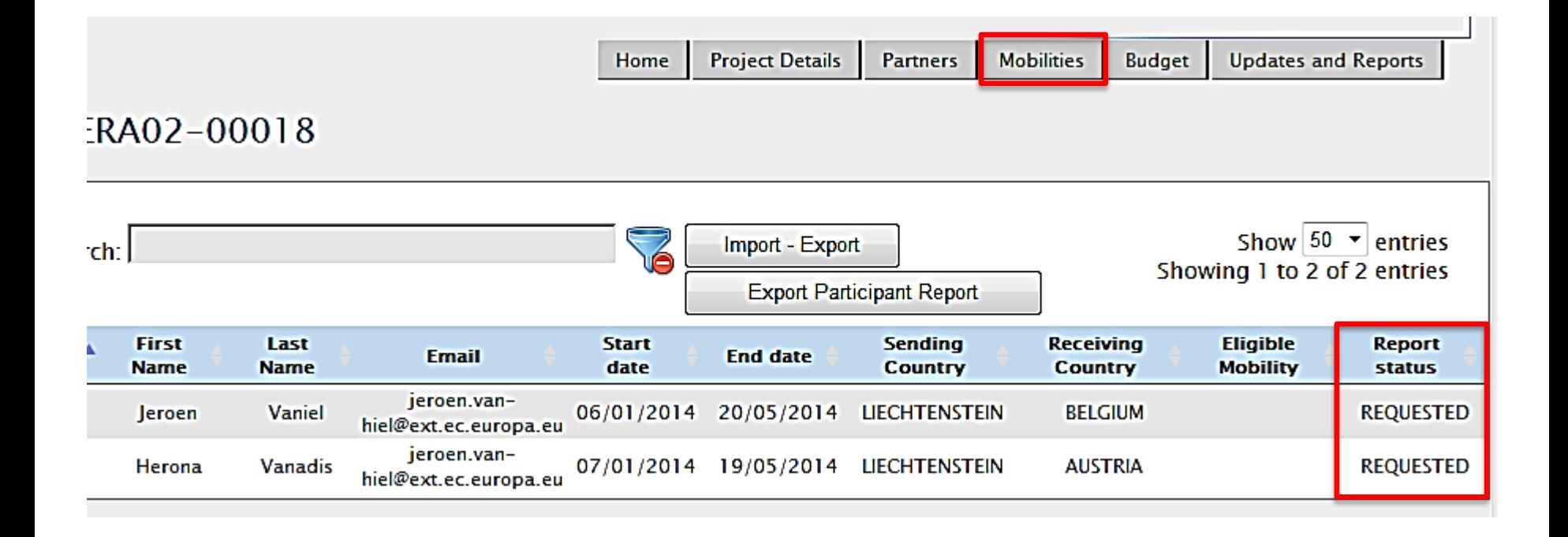

### • *Ο συμμετέχων λαμβάνει e-mail με link για EU Survey*

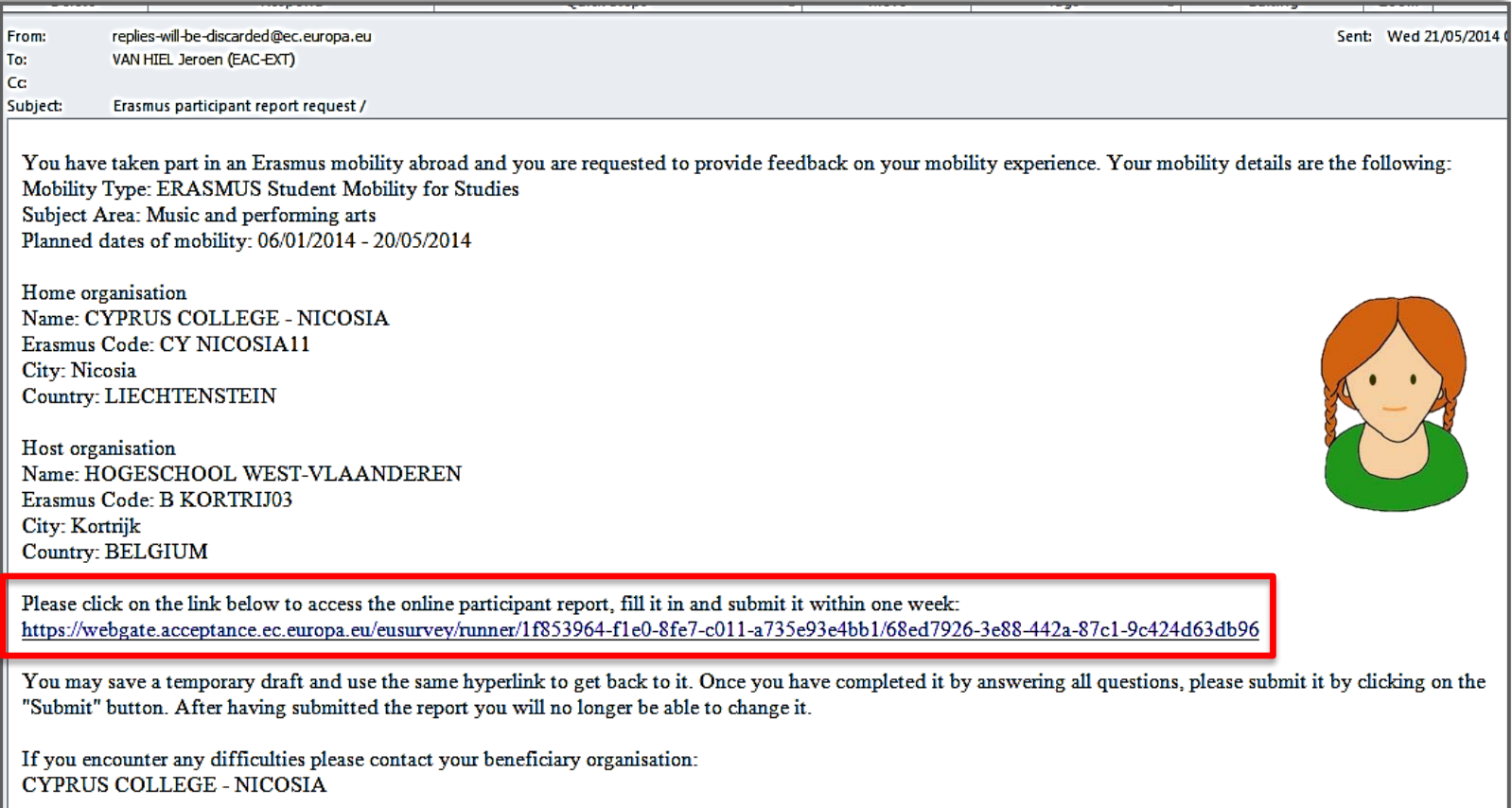

Your personal data is protected. More details can be found at: http://ec.europa.eu/dgs/education culture/calls/dpo en.htm

This is a system generated message from EU Survey. Please do not reply.

- *Ανοίγει την έκθεση*
- *Η γλώσσα μπορεί να αλλάξει*

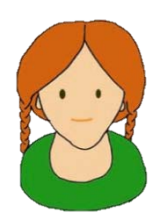

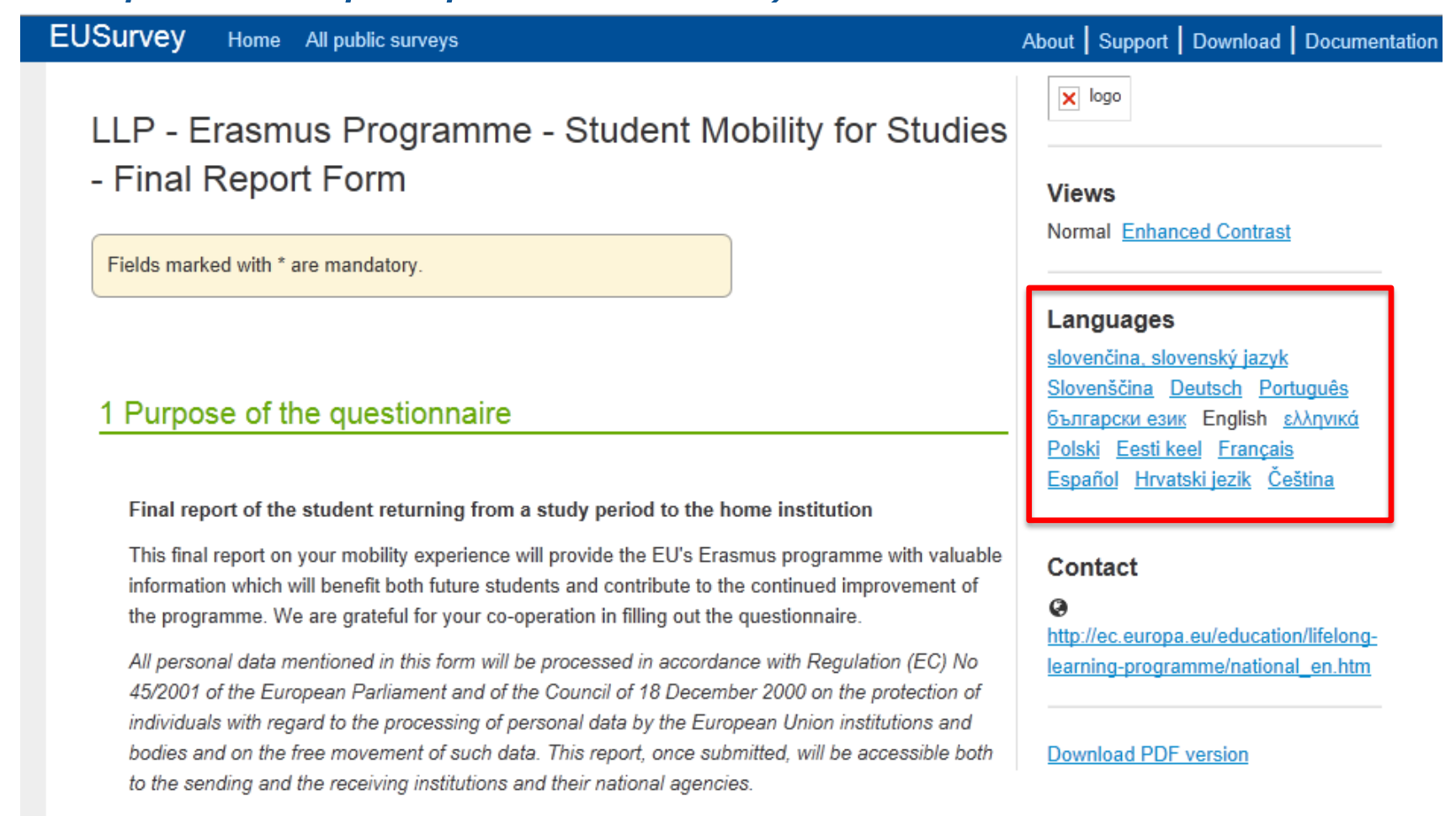

• *Συμπληρώνει την έκθεση*

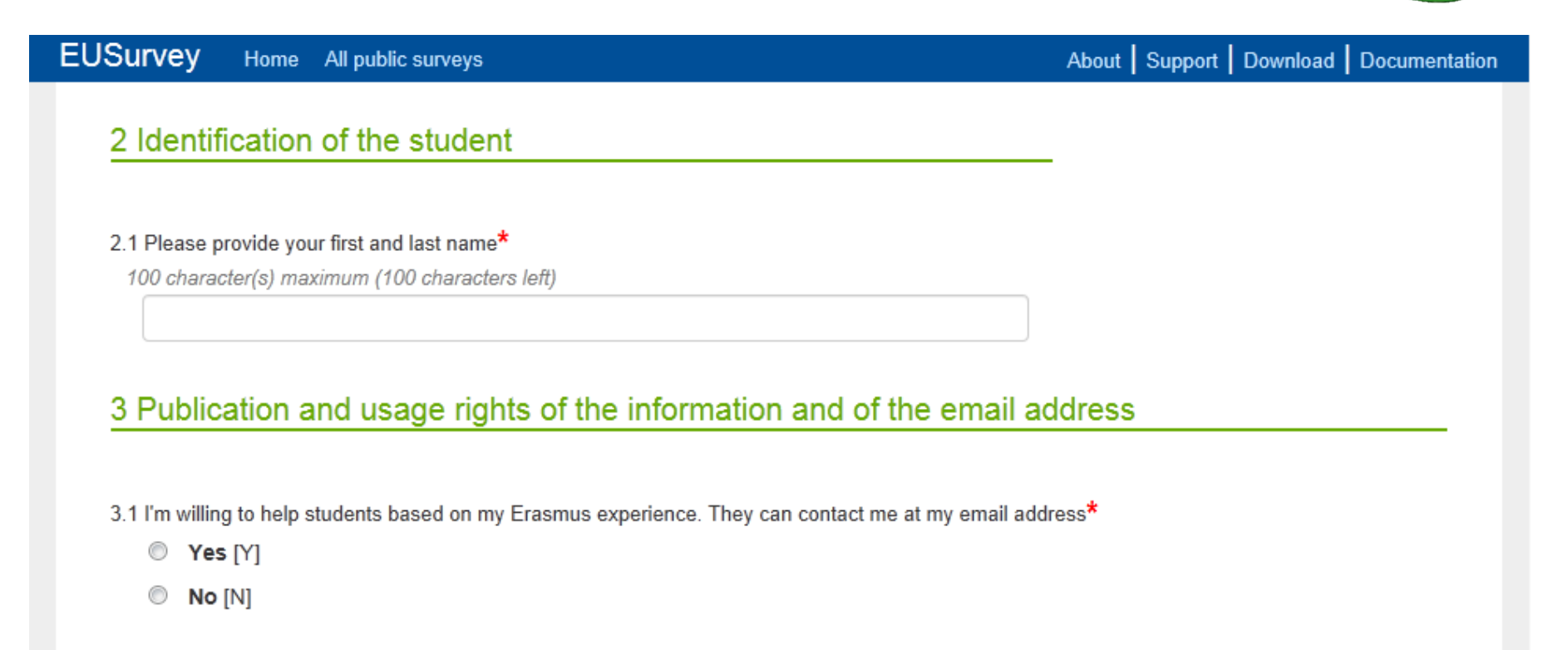

3.2 I agree that this present final report can be published and made available to the general public\*

- ◯ Yes, with my name and email address [Y]
- Yes, but anonymised (no name, no contact details) [A]  $\circ$
- O No [N]

• *Υποβάλλει τη φόρμα ή αποθηκεύει για να συνεχίσει αργότερα*

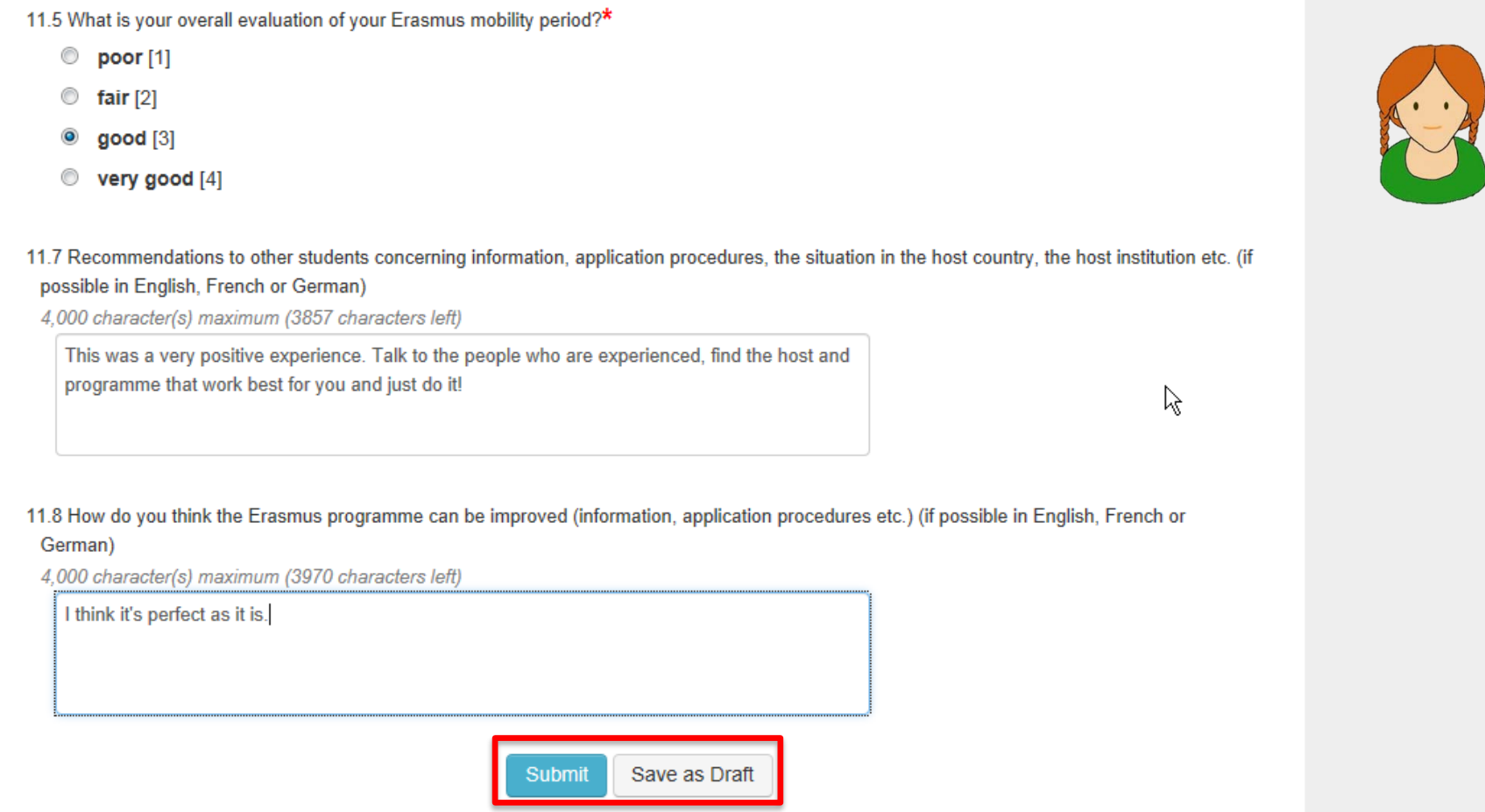

# **4. ΠΑΡΑΚΟΛΟΥΘΗΣΗ**

- *Όταν υποβληθεί, το report status γίνεται Submitted*
- *Υπάρχει δυνατότητα εξαγωγής των εκθέσεων από Export Participant Report*

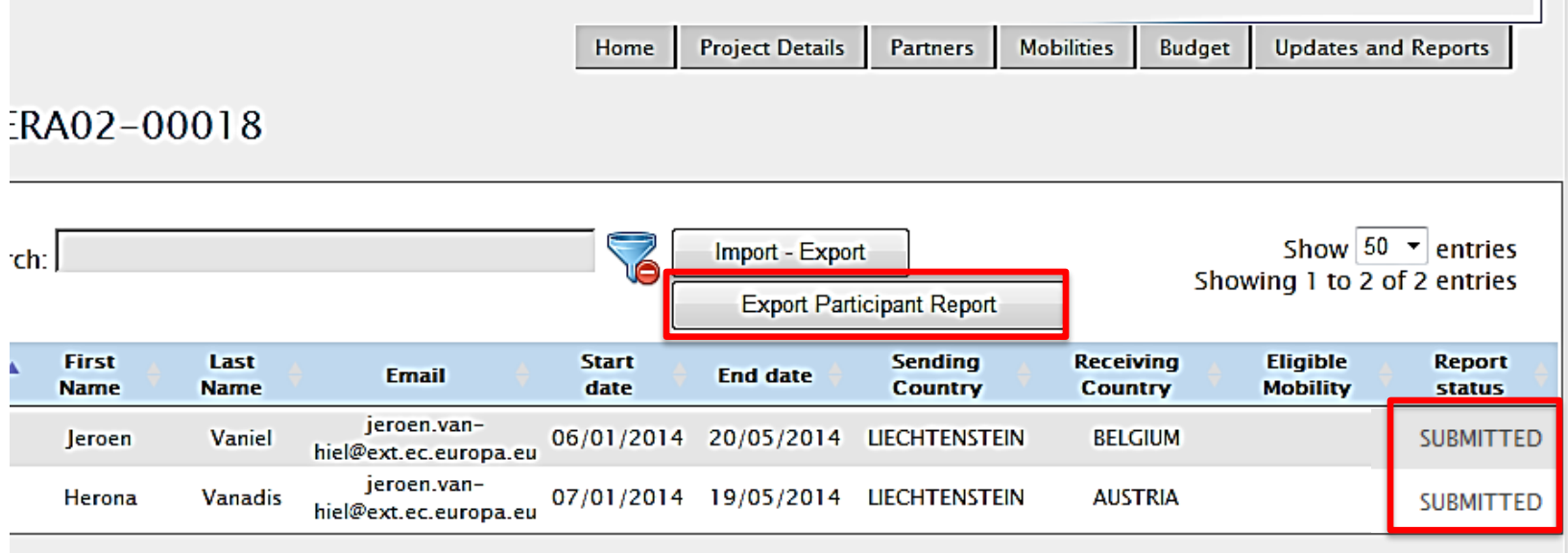

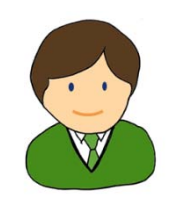

- *Αποθήκευση σε zip file*
- *Ένα αρχείο .csv για κάθε Activity Type*

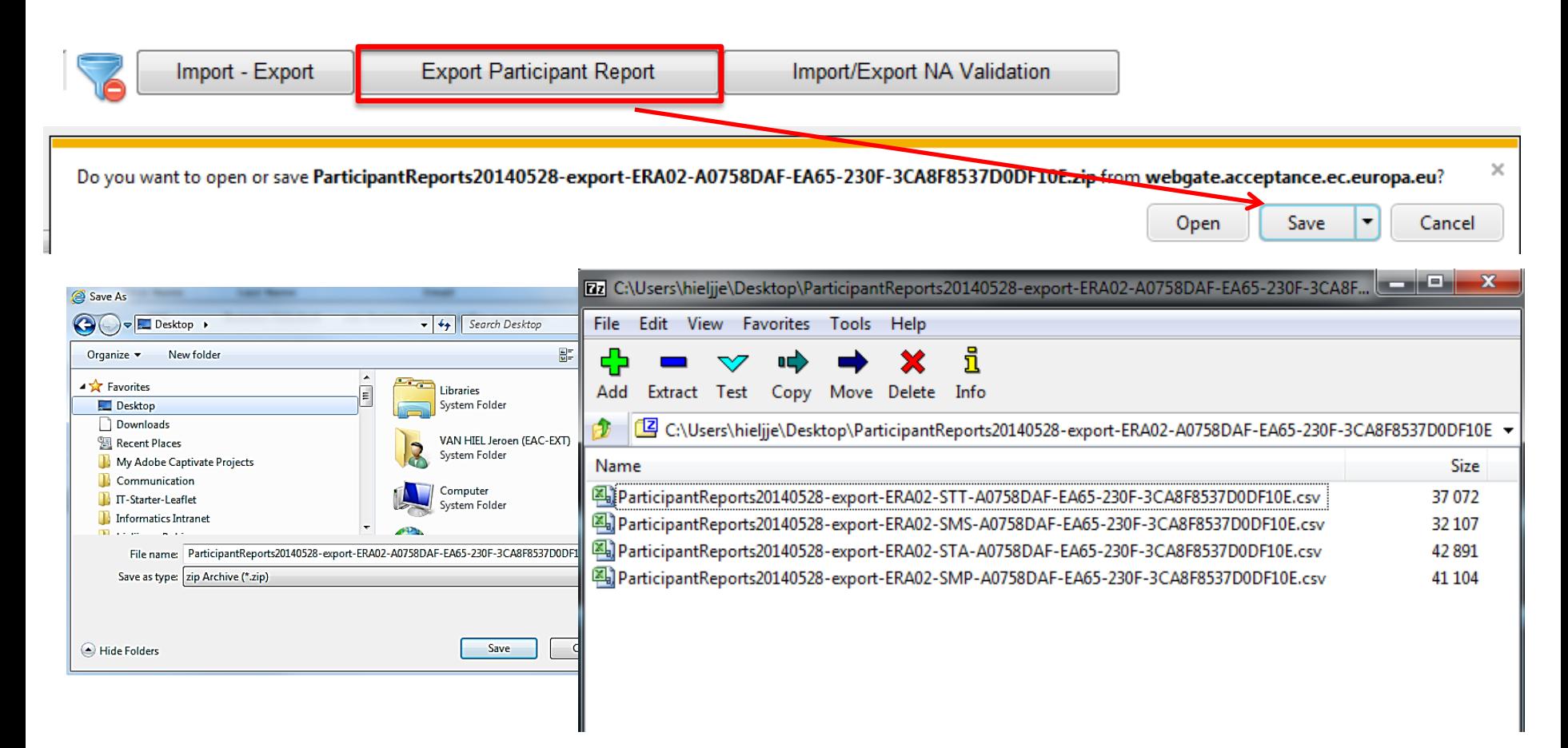

- *Και μεμονωμένες εκθέσεις*
- *Είσοδος στην κινητικότητα και Download PDF*

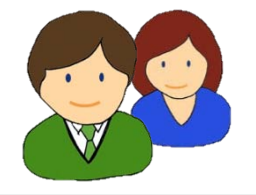

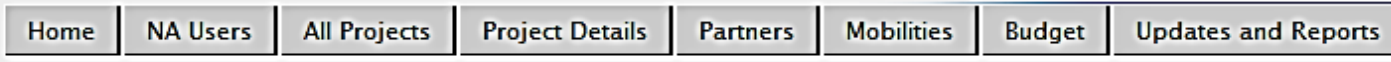

#### Mobility for 2013-1-AT1-ERA02-00003

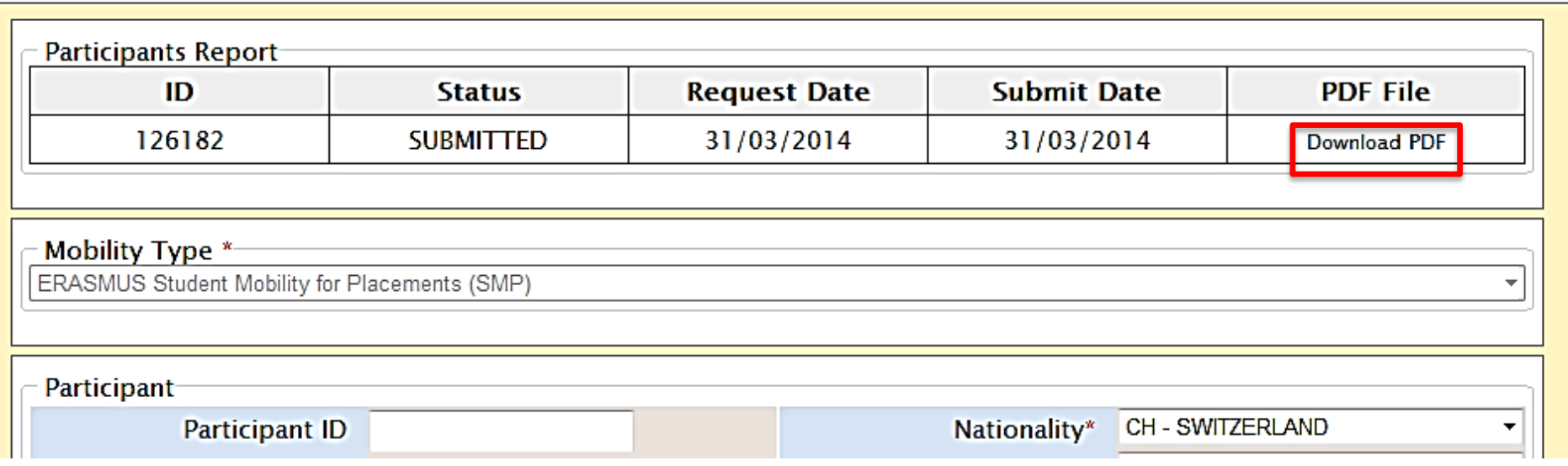

### **5. ΔΙΑΧΕΙΡΙΣΗ ΟΡΓΑΝΙΣΜΩΝ**
# **Αλλαγή Στοιχείων Οργανισμού**

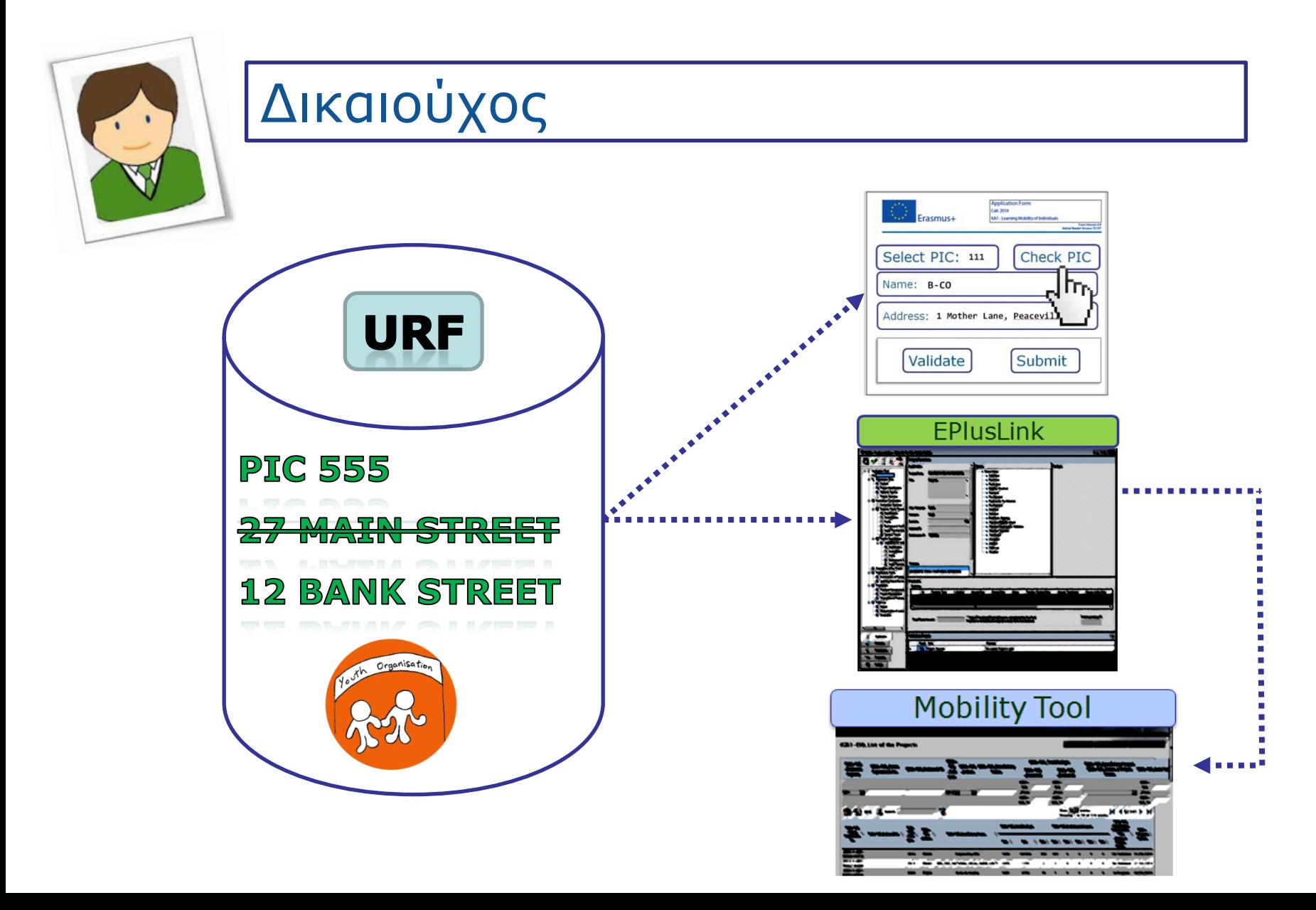

# **Προσθήκη Οργανισμού**

- *Αν πρόκειται για εταίρο στο έργο:*
	- **Πρώτα εγγραφή στο URF**
	- **Τροποποίηση σύμβασης στο EPlusLink**
	- **Αποστολή αλλαγών από EPlusLink στο MT+**
- *Σε κάθε περίπτωση:*
	- **Ο δικαιούχος προσθέτει τον οργανισμό στο MT+**

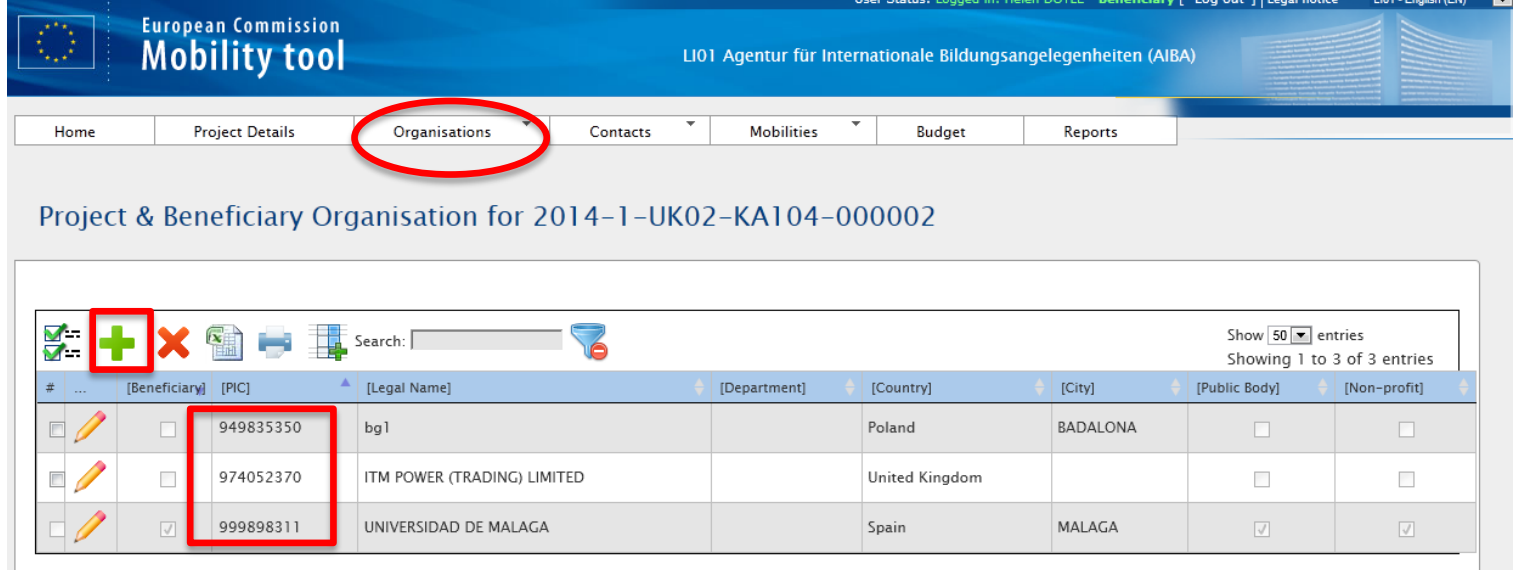

#### **Create Organisation**

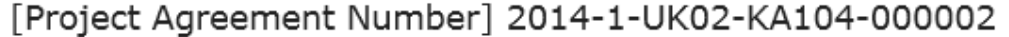

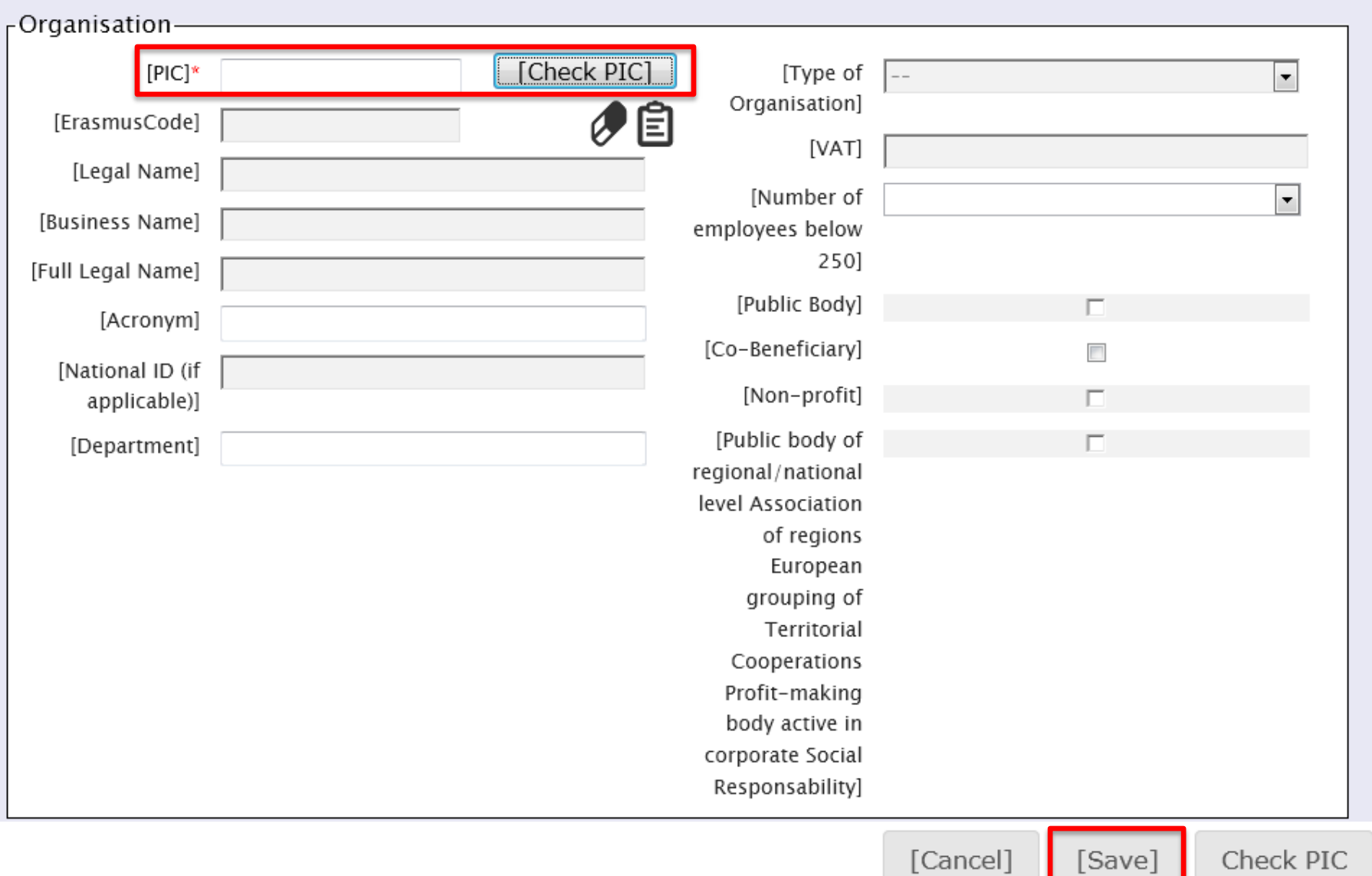

# **Προσθήκη Επαφής**

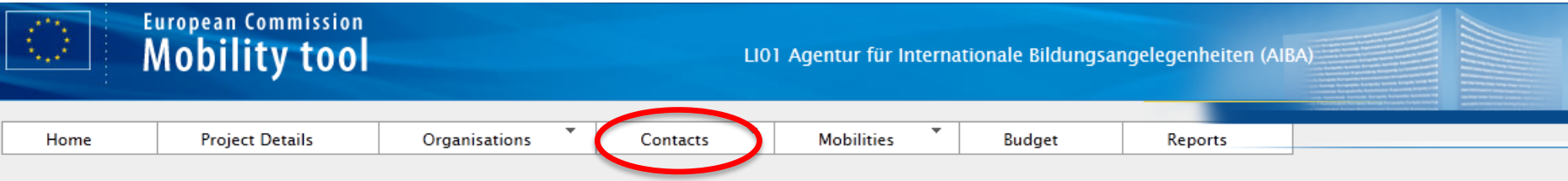

#### Project & Beneficiary Organisation for 2014-1-UK02-KA104-000002

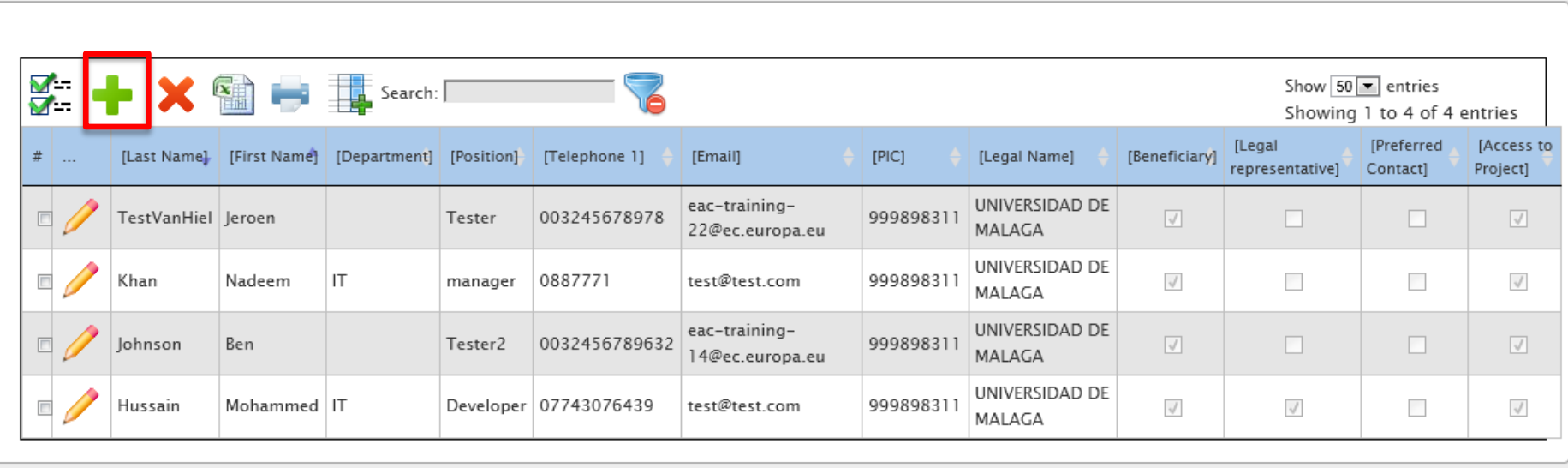

#### [Edit Contact]

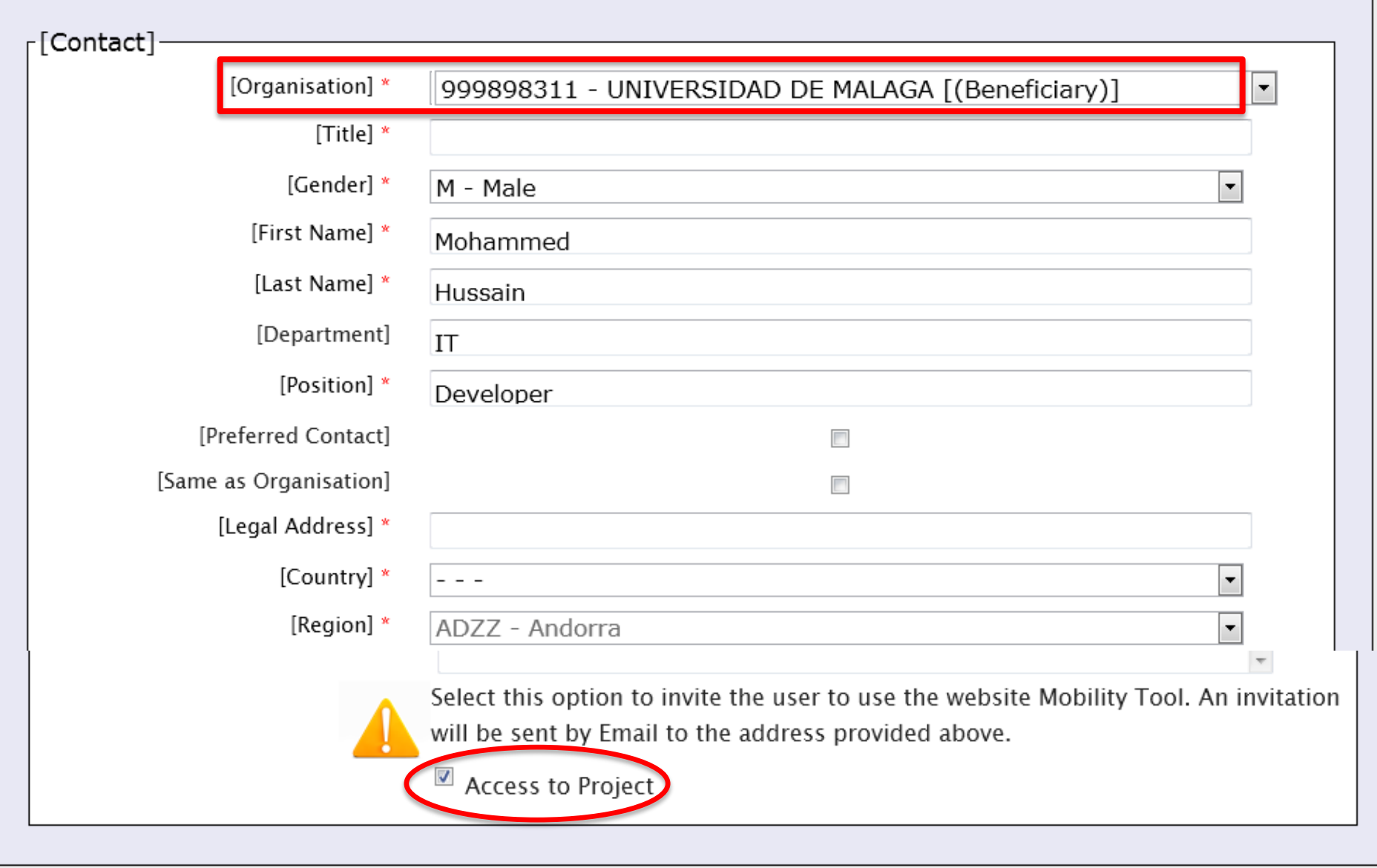

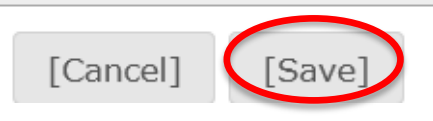

# **6. ΕΚΘΕΣΗ ΔΙΚΑΙΟΥΧΟΥ**

### **Αποστολή Έκθεσης Δικαιούχου**

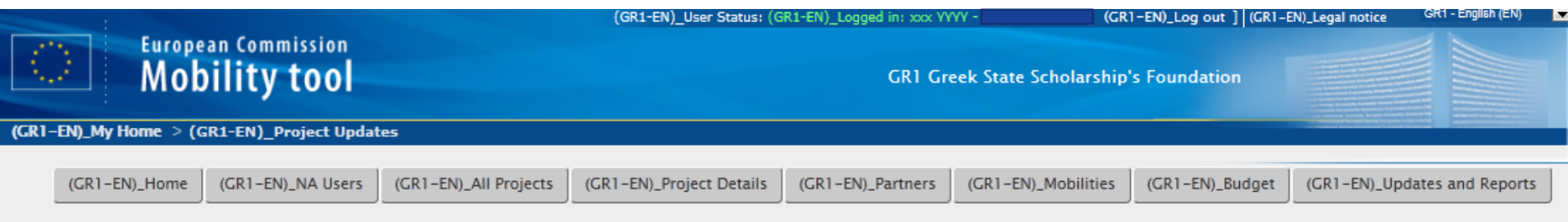

#### (GR1-EN)\_Updates and Reports (GR1-EN)\_for 2013-1-GR1-ERA10-05921

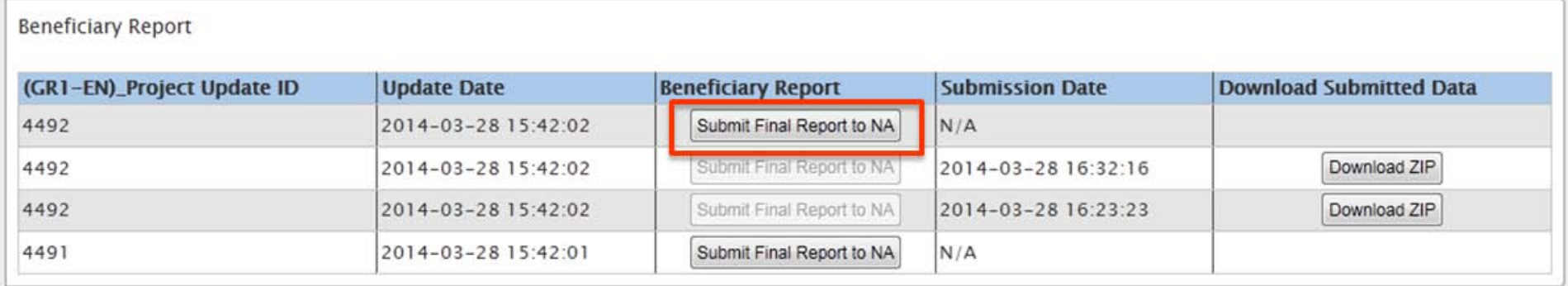

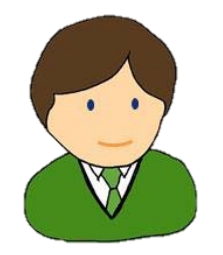

# **ΔΙΑΧΕΙΡΙΣΗ ΚΙΝΗΤΙΚΟΤΗΤΩΝ**

# **ΕΞΑΓΩΓΗ | ΕΙΣΑΓΩΓΗ ΑΡΧΕΙΟΥ .CSV**

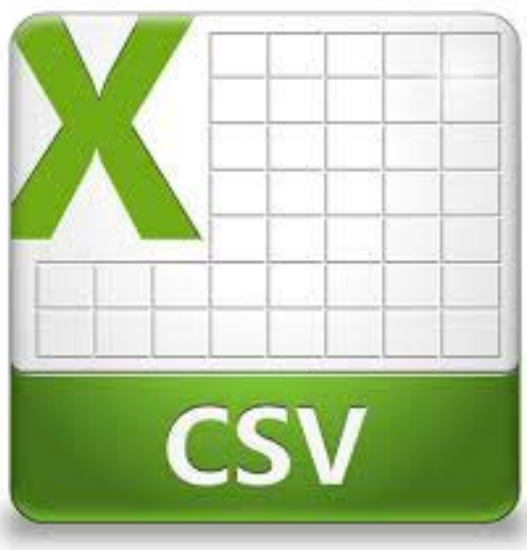

# **Εξαγωγή**

Οι Κινητικότητες μπορούν να εξαχθούν σε .csv για ευκολότερη διαχείριση των δεδομένων

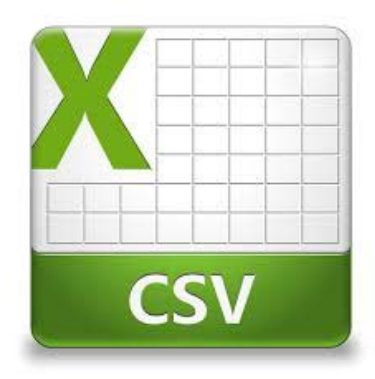

(στην περίπτωση των πολλών κινητικοτήτων /έργων)

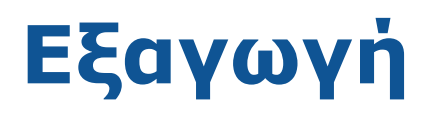

### *Εξαγωγή κινητικοτήτων στο MT+*

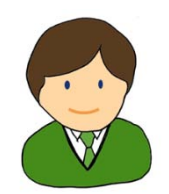

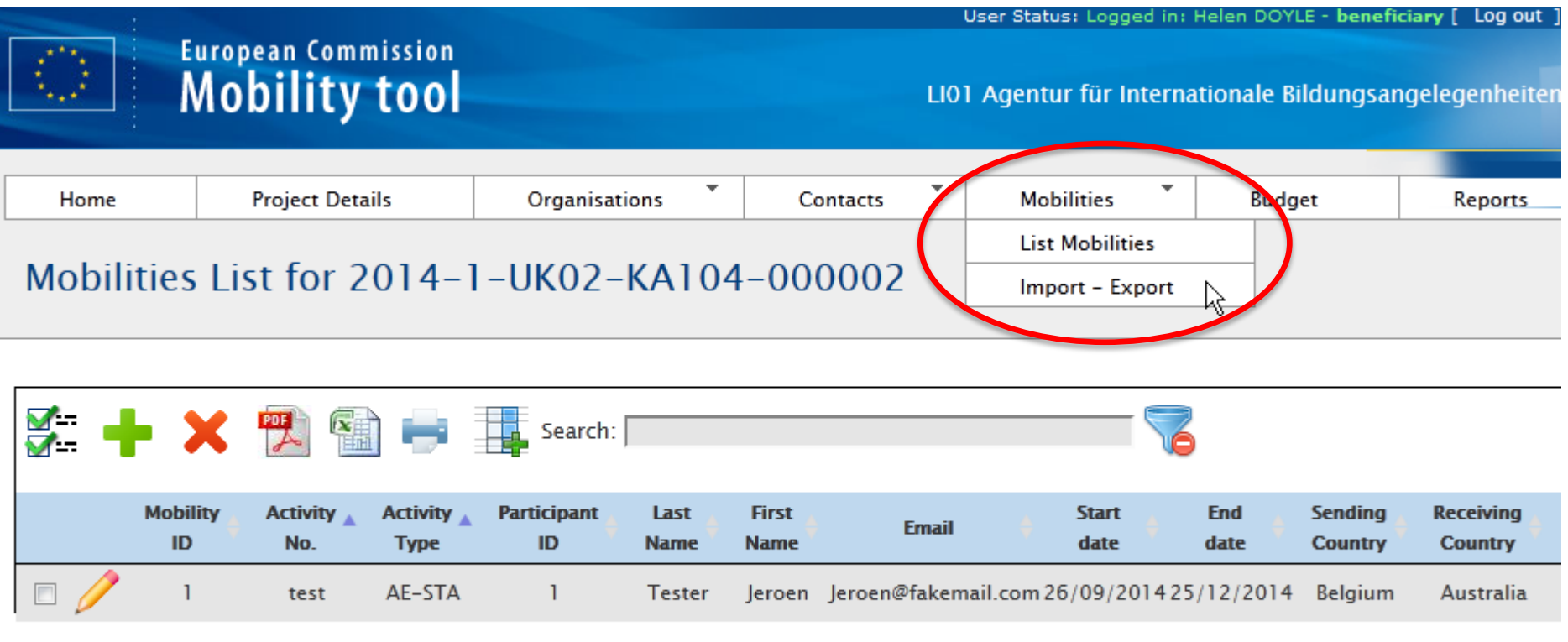

Mobility Tool (ACCEPTANCE - v. MT+1.0.8#20140721) 2014-08-14 17:09:24

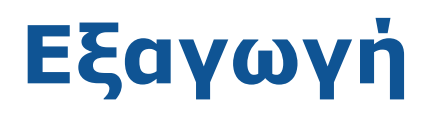

### *1) Εξαγωγή κινητικοτήτων*

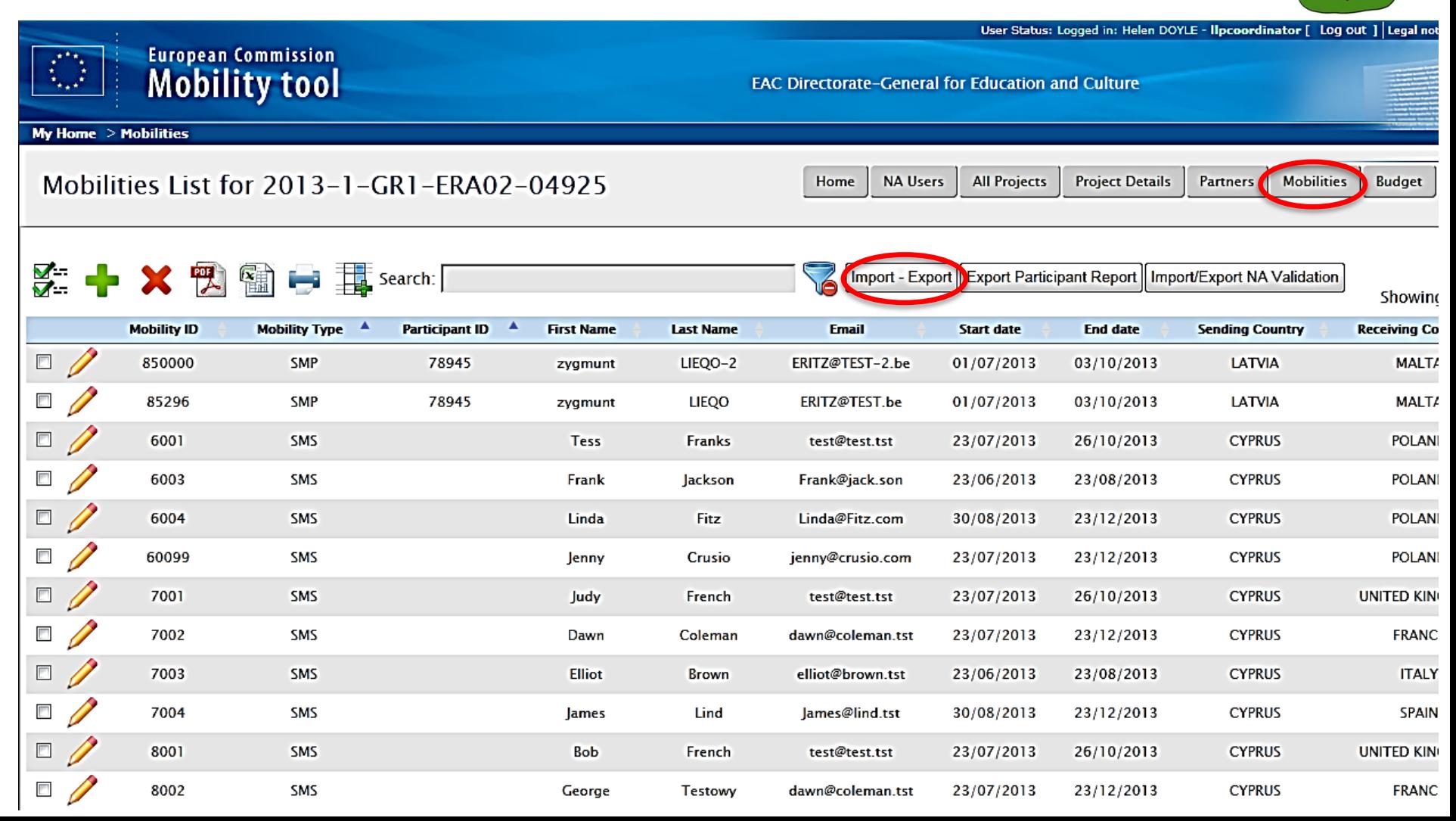

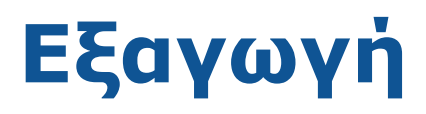

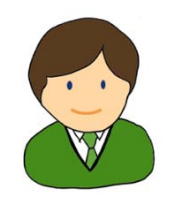

### *2) Επιλέξτε μια από τις επιλογές (student or staff)*

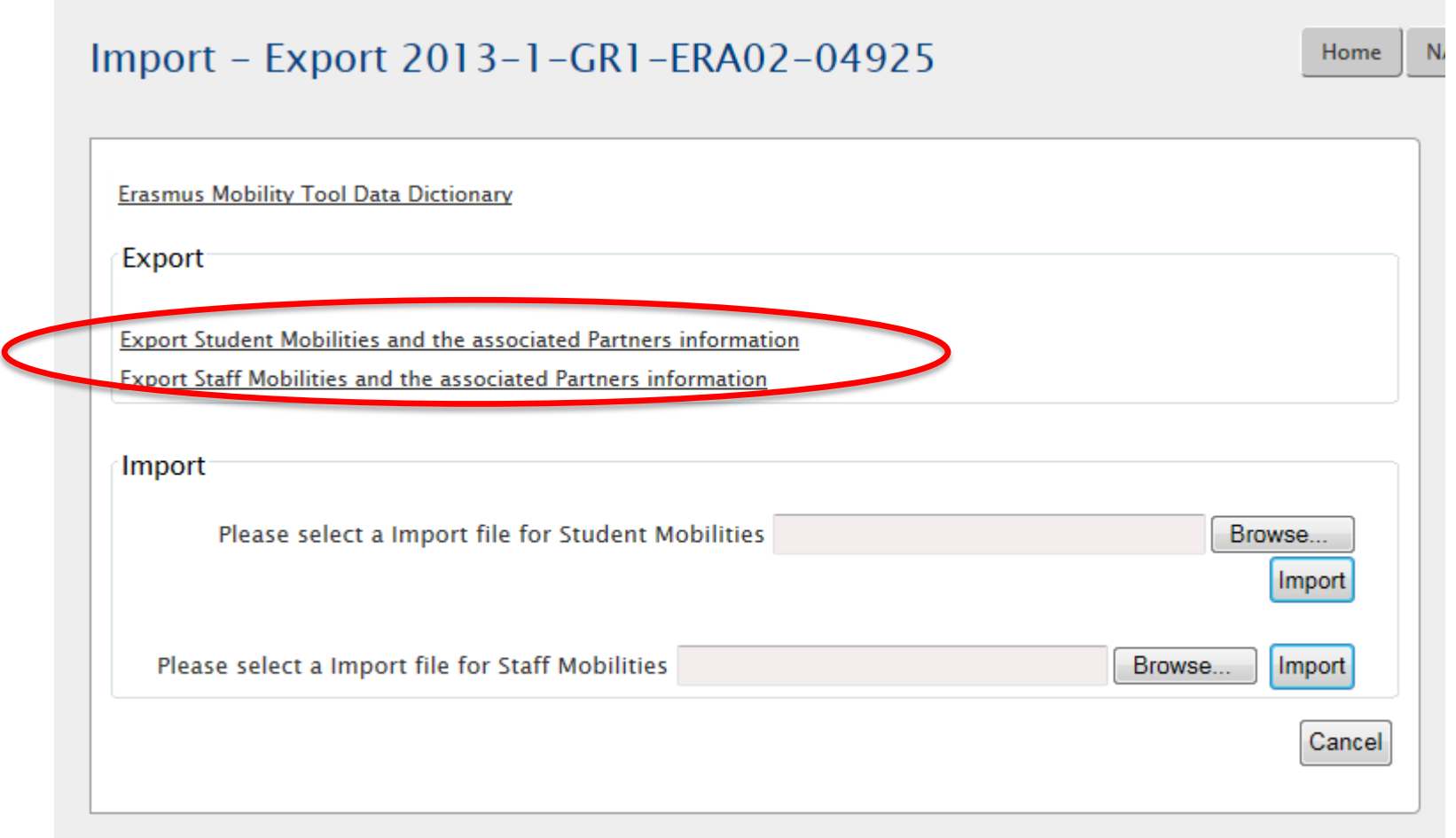

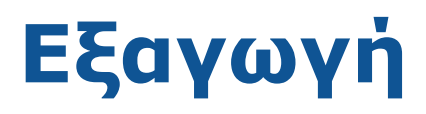

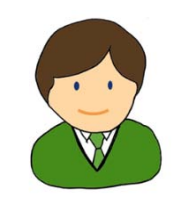

### 3) Ανοίξτε το .csv αρχείο στο excel

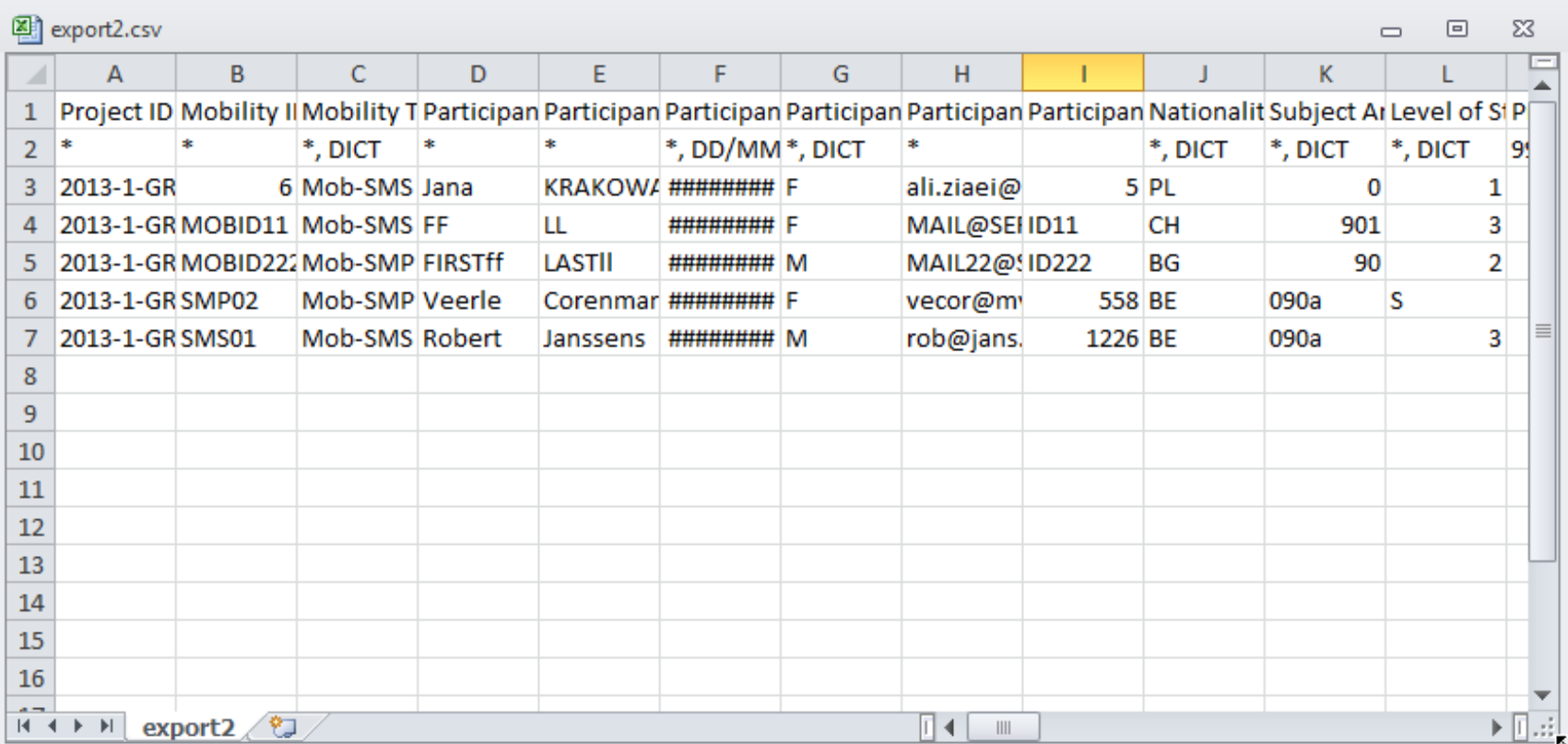

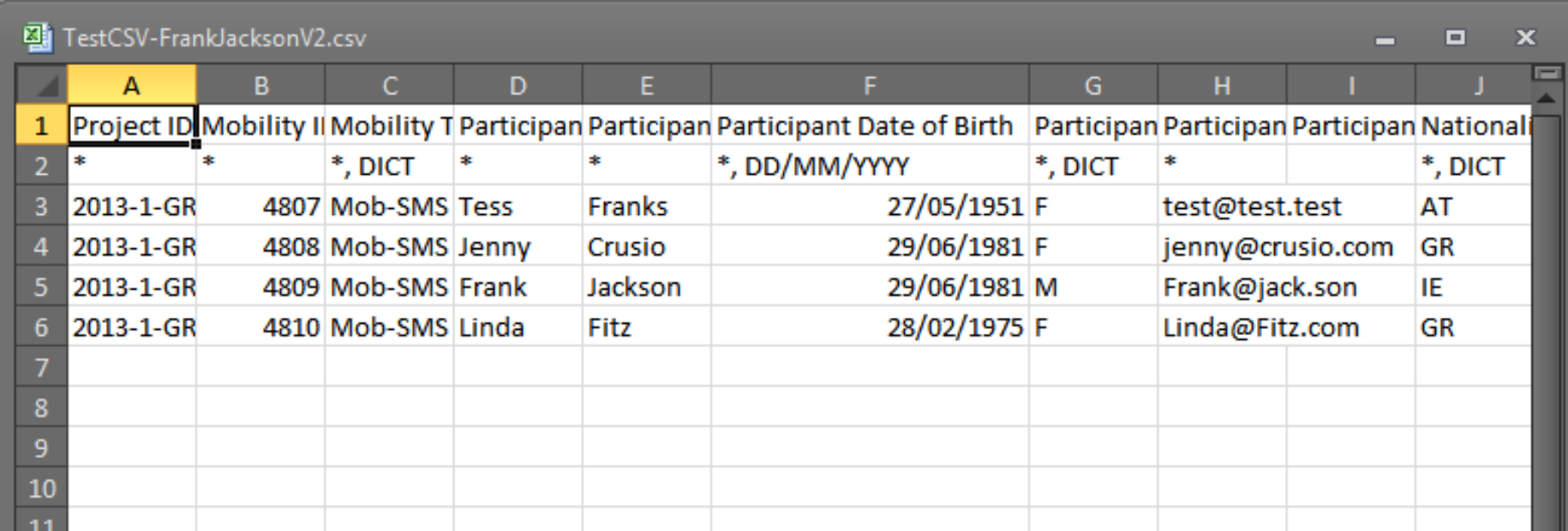

### Μην ξεχάσετε να το αποθηκεύσετε ως CSV!

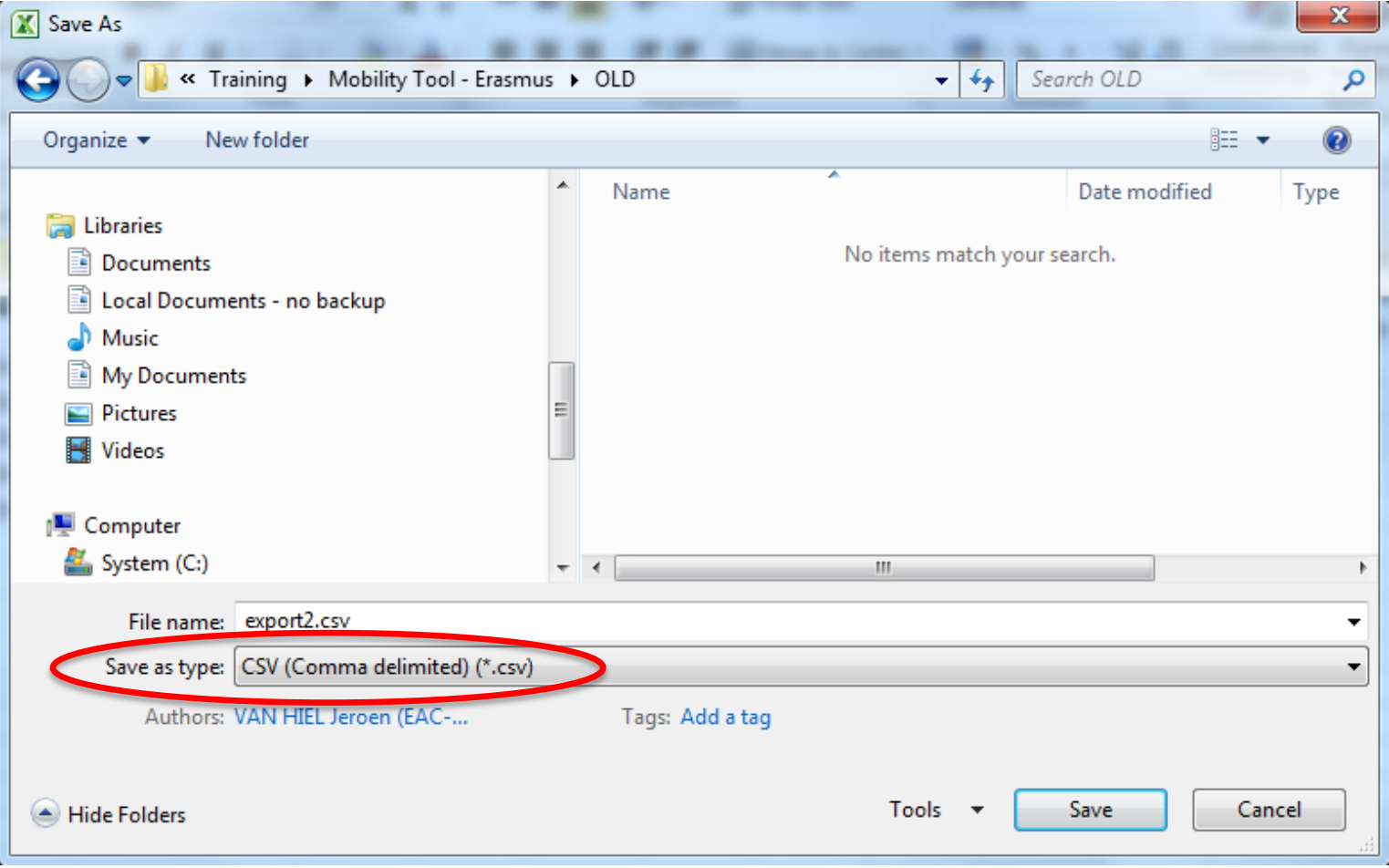

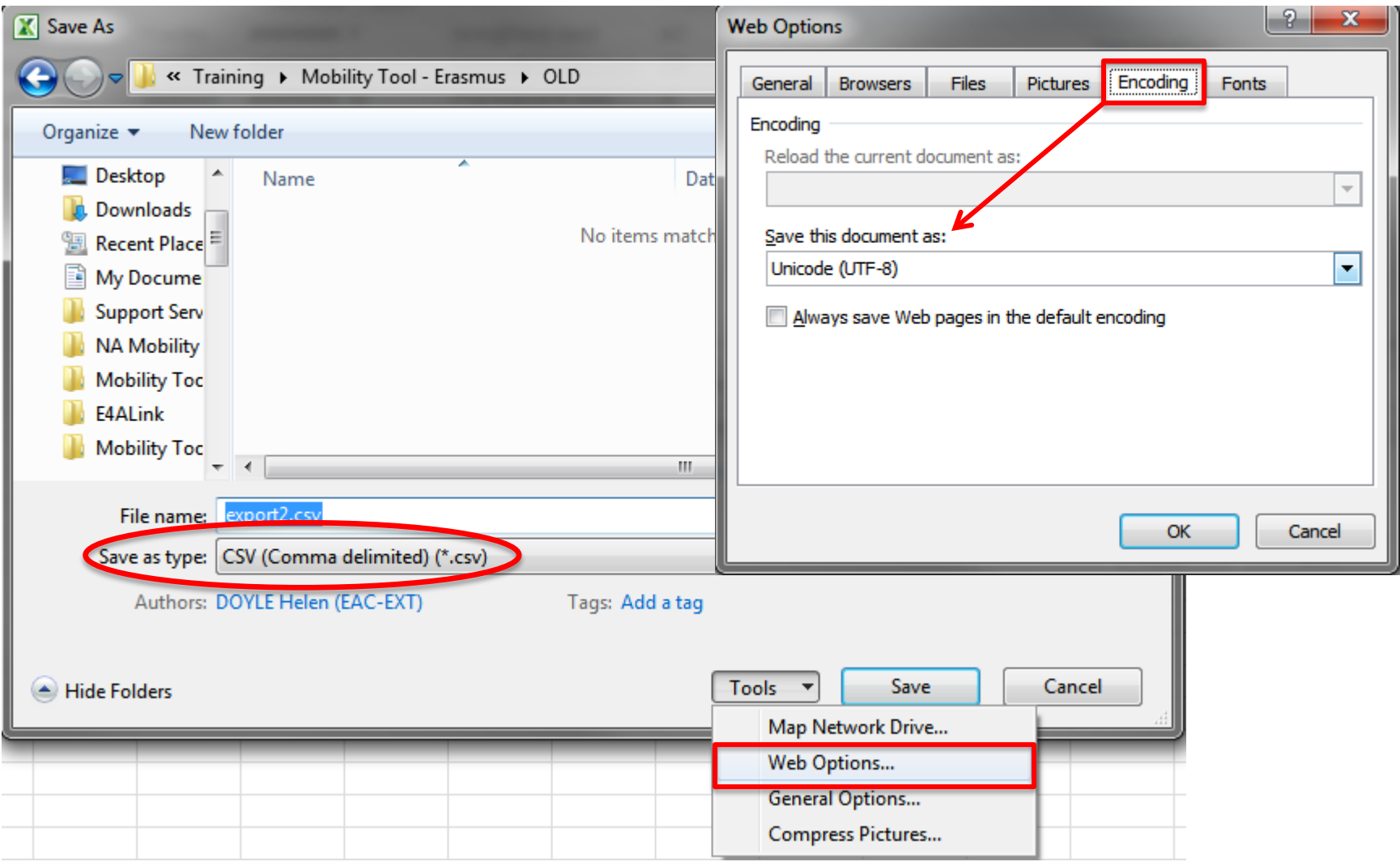

### *4) Εισαγωγή κινητικοτήτων*

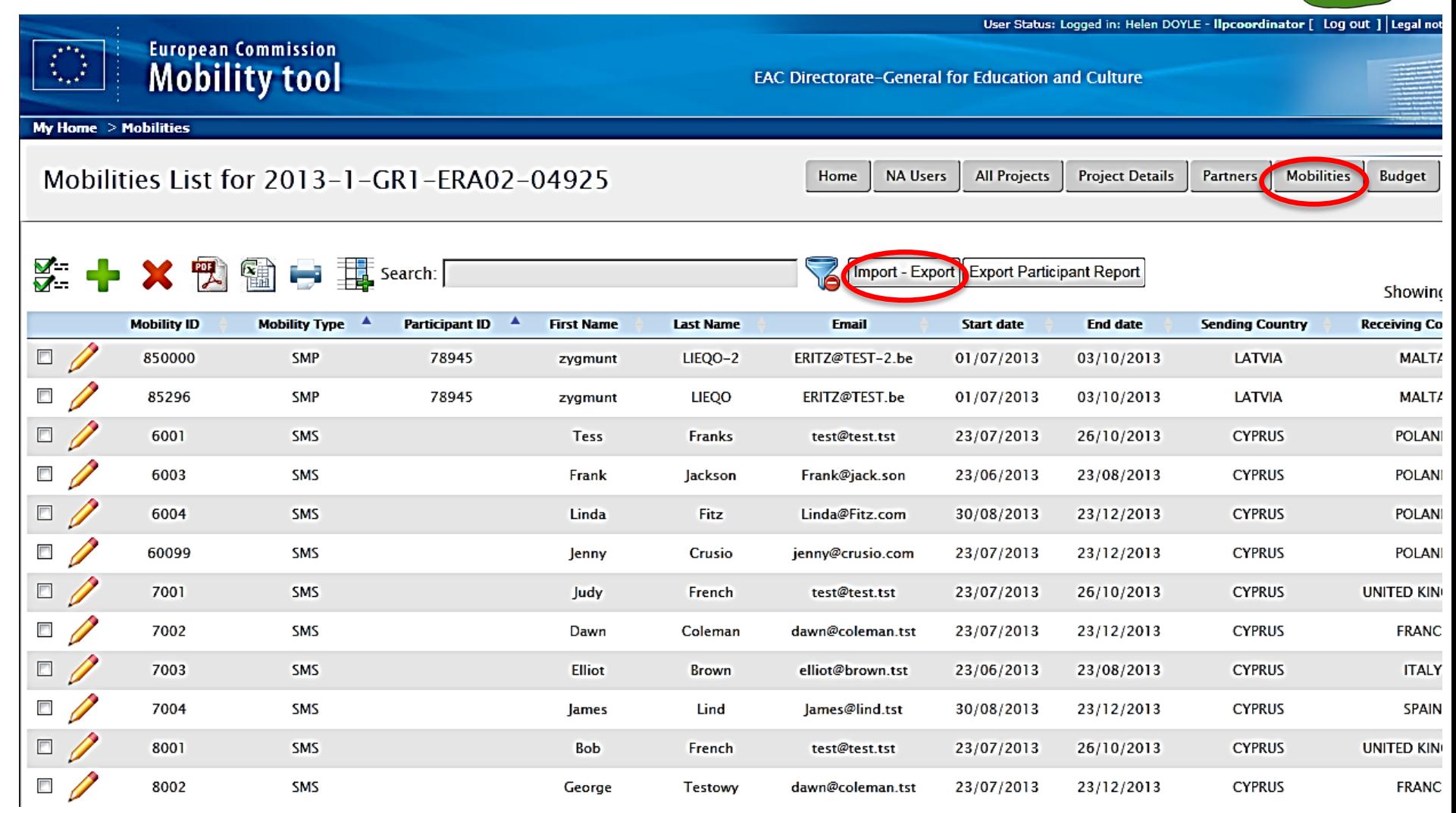

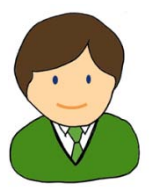

#### Import - Export 2013-1-GR1-ERA02-04925

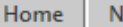

**Erasmus Mobility Tool Data Dictionary** Export **Export Student Mobilities and the associated Partners information Export Staff Mobilities and the associated Partners information Import** Browse... Please select a Import file for Student Mobilities Import Please select a Import file for Staff Mobilities Browse... Import Cancel

Mobility Tool (ACCEPTANCE - v. 3.4.0#2014

### *Επιτυχής εισαγωγή*

#### Import - Export 2013-1-GR1-ERA02-04800

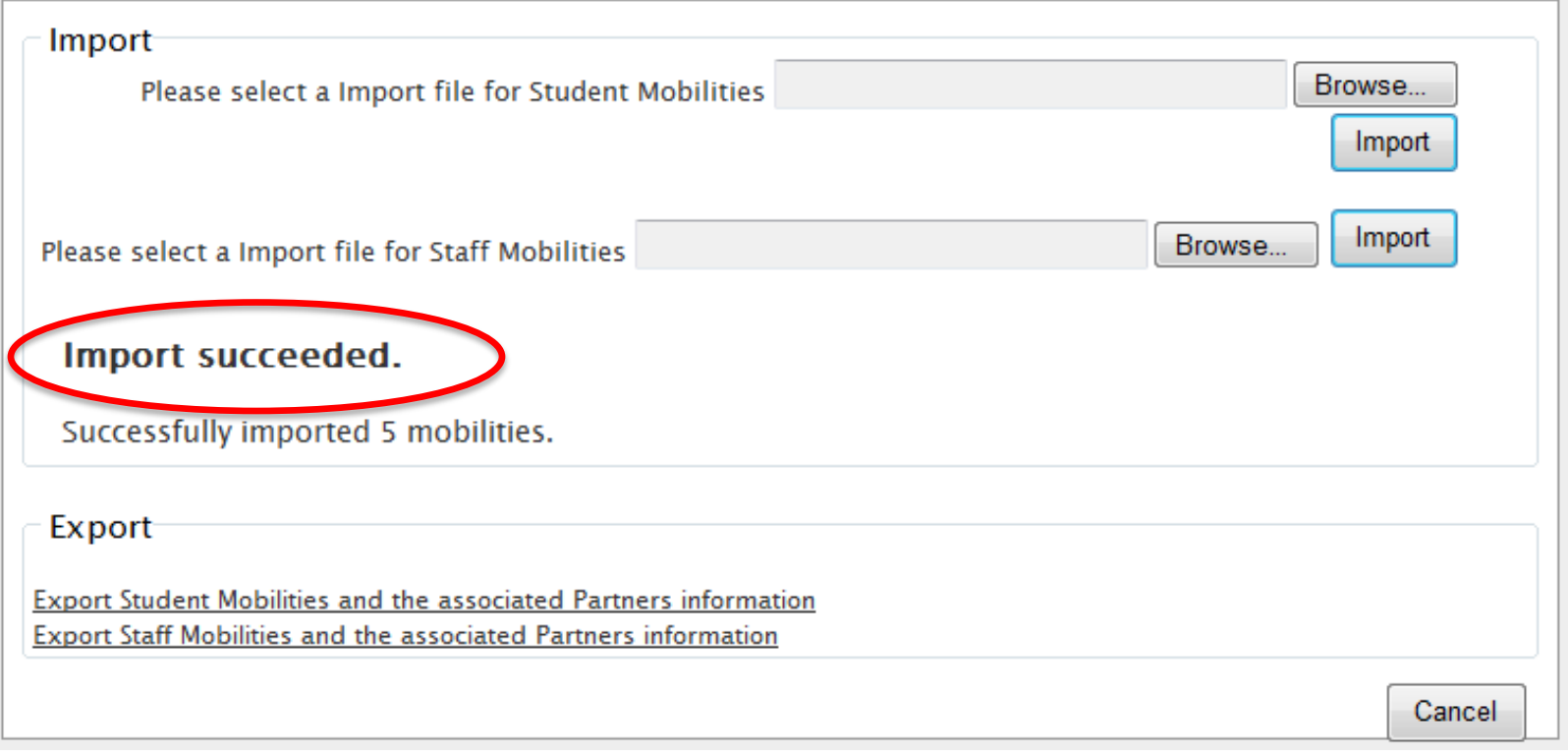

### **Σφάλμα**

### *Η εισαγωγή δεν ήταν επιτυχής*

#### Import - Export 2013-1-GR1-ERA02-04925

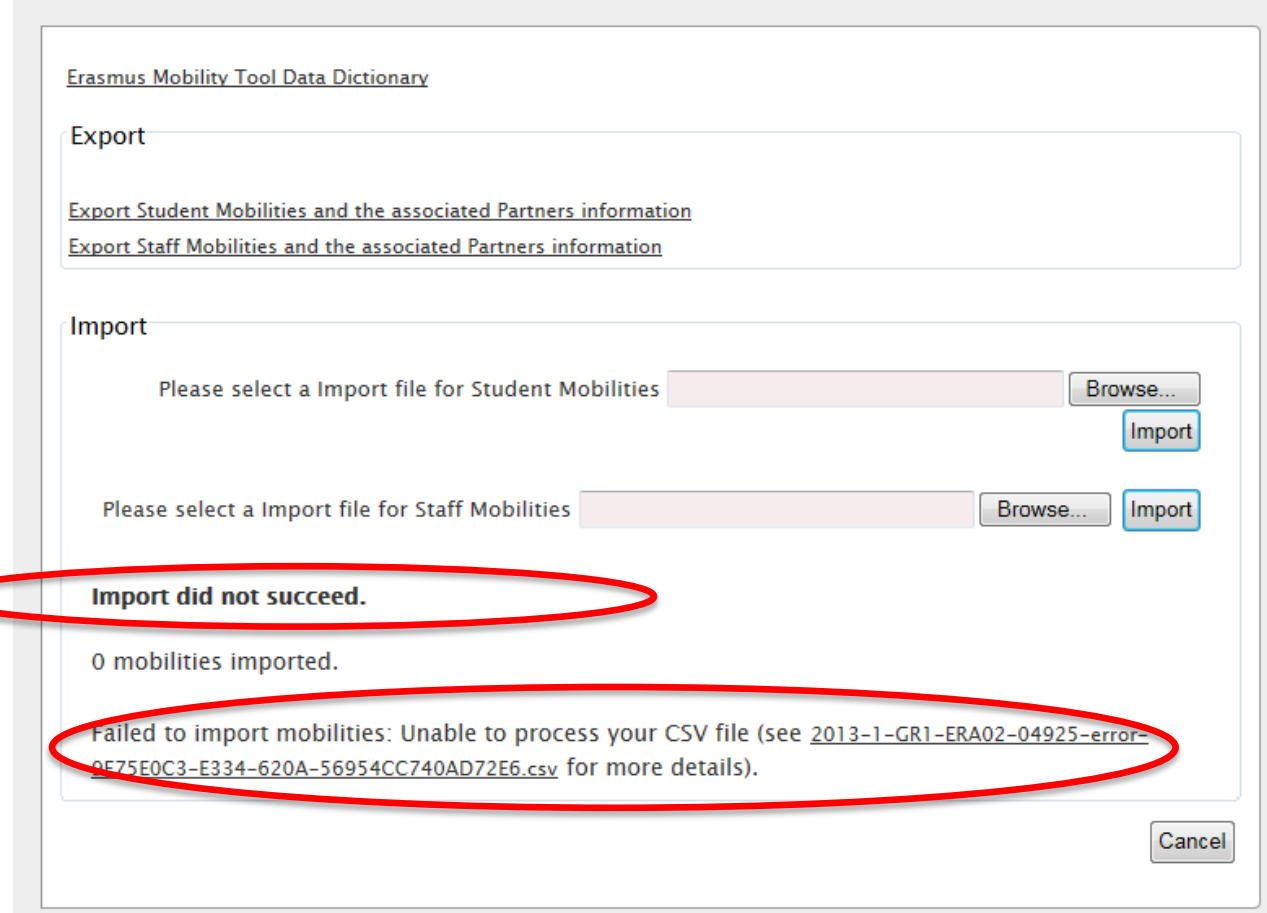

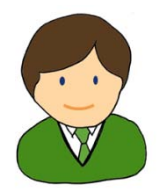

NA Us

Home

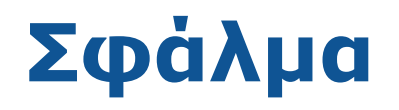

### *Η εισαγωγή δεν ήταν επιτυχής*

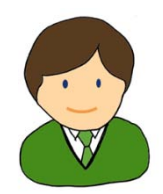

### ! Όνομα πεδίου

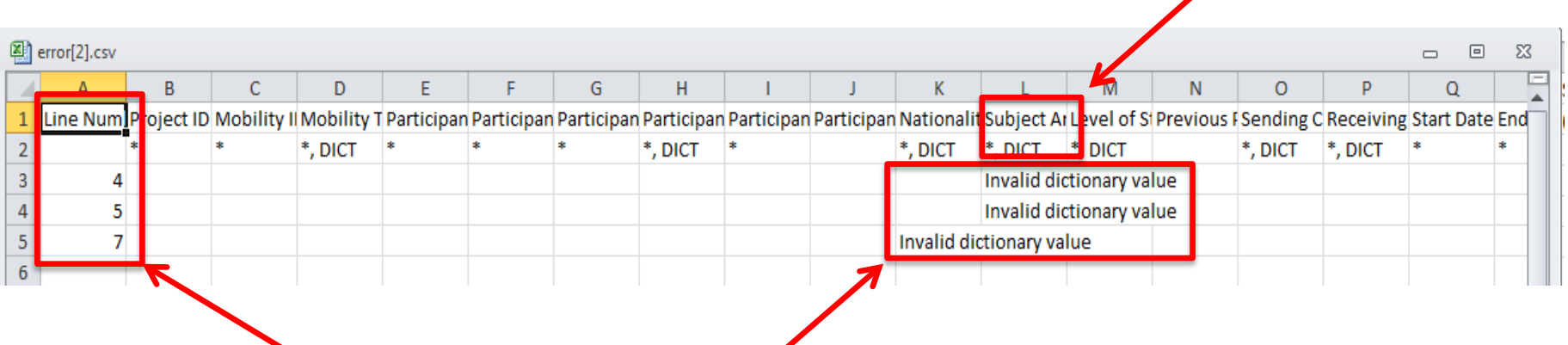

Σειρά και στήλη που περιέχει σφάλματα

## **Σφάλμα**

### *Αποφυγή σφαλμάτων:*

- *- Φροντίστε να εισάγετε όλα τα υποχρεωτικά στοιχεία.*
- *- Χρησιμοποιήστε σωστές τιμές για το λεξικό κωδικών.*
- *- Δώστε προσοχή στην μορφή των πεδίων.*

### *Σε περίπτωση σφαλμάτων:*

*- Χρησιμοποιήστε το αρχείο καταγραφής σφαλμάτων για να διορθώσετε το .csv αρχείο σας.* 

*- Εισαγωγή ξανά.*

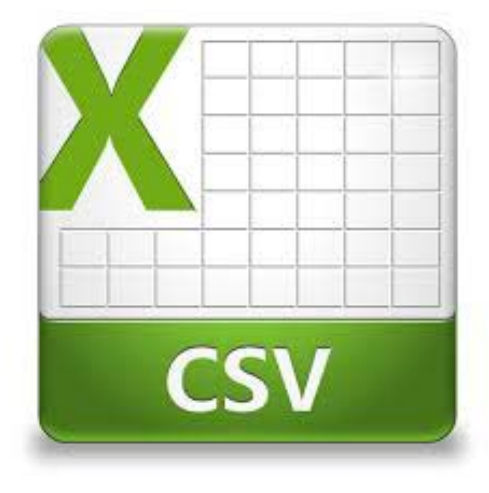

# **XPHEH TOY CSV**

# **Χρήση του csv**

• *Εάν χρησιμοποιείτε το Excel για να ανοίξετε το αρχείο csv σας, πρέπει να δείτε τις πληροφορίες σε στήλες για να είστε σε θέση να το διαχειριστείτε και να το επεξεργαστείτε.*

# **Χρήση του csv**

- *Η σειρά 2 υποδεικνύει*
- *Μορφή των στηλών:*
	- **Λεξικό κωδικών / Μορφή ημερομηνίας / Αριθμητική**
- *Υποχρεωτικά πεδία* 
	- **Τα πεδία με \* είναι υποχρεωτικά**
- *Διαμόρφωση των δεικτών π.χ.: "99.99"*

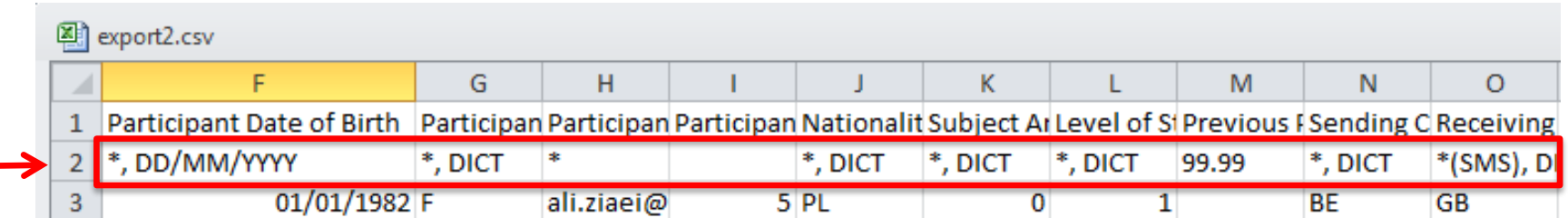

# Χρήση του csv

### Πριν και μετά...

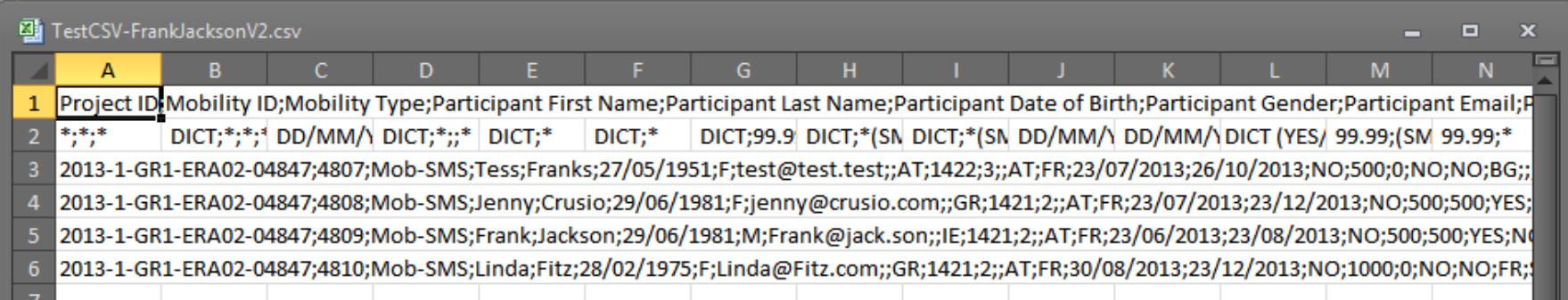

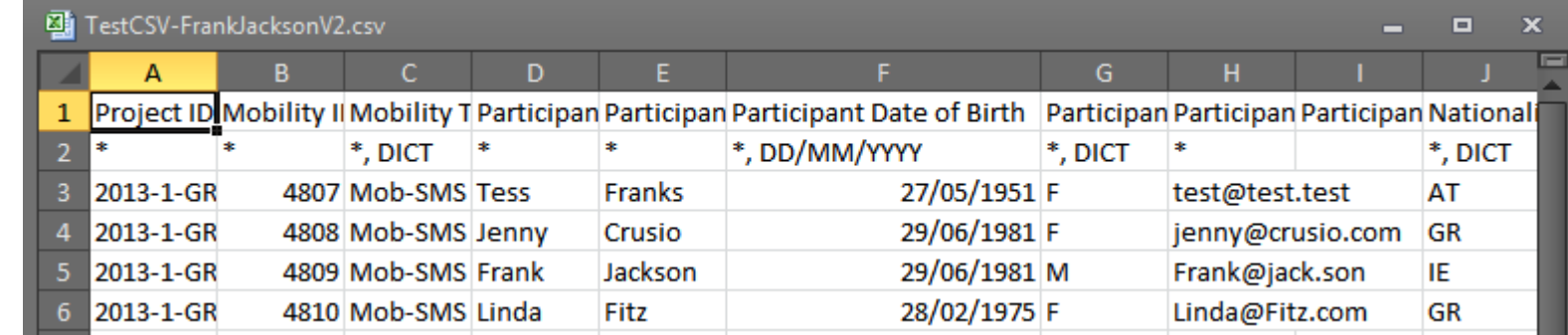

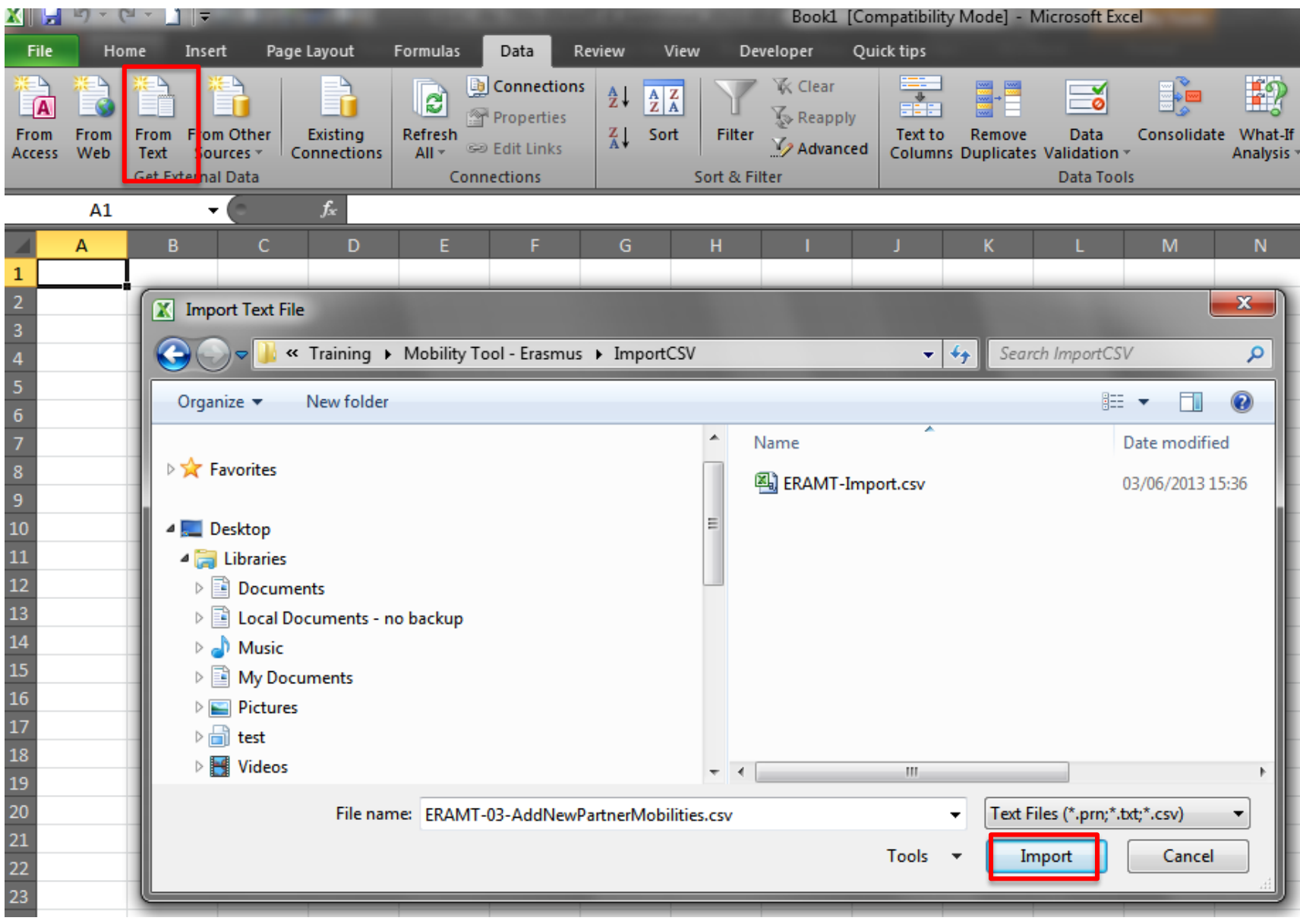

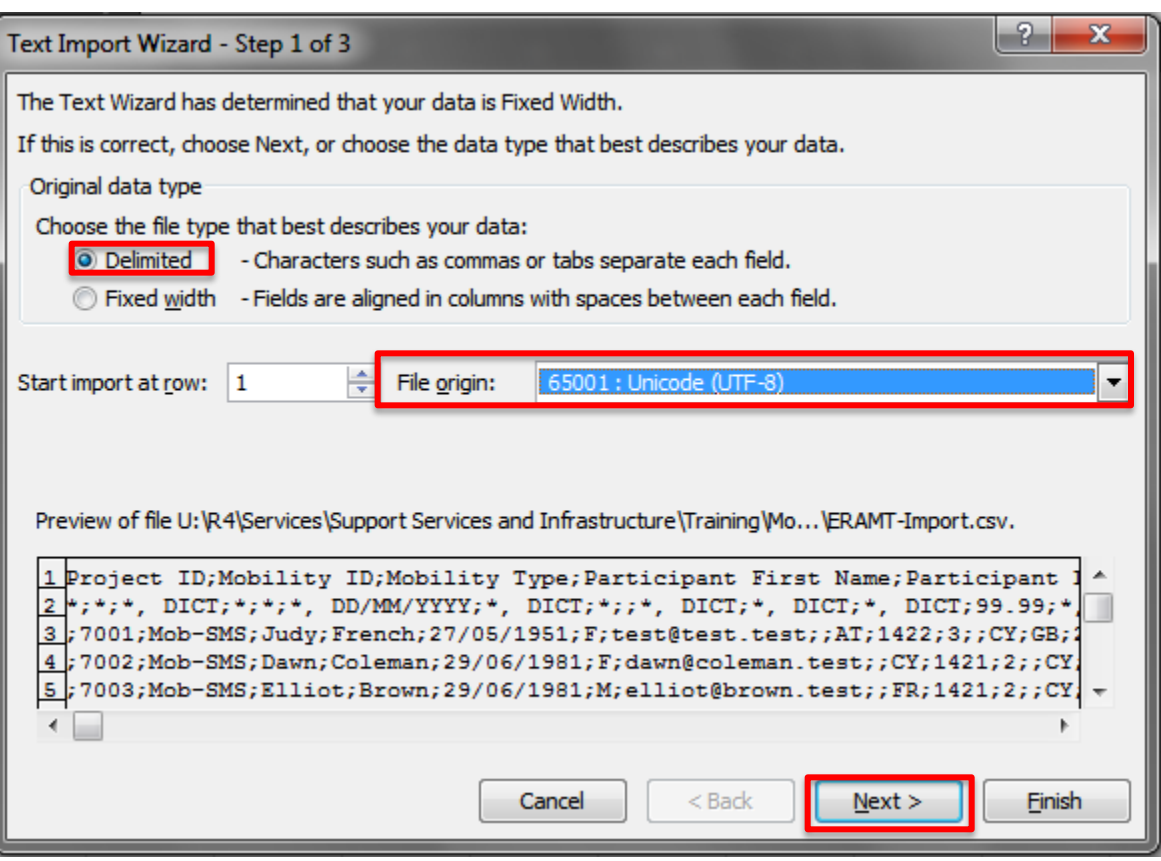

- *Delimited*
- *File origin: 65001 =unicode (UTF-8)*

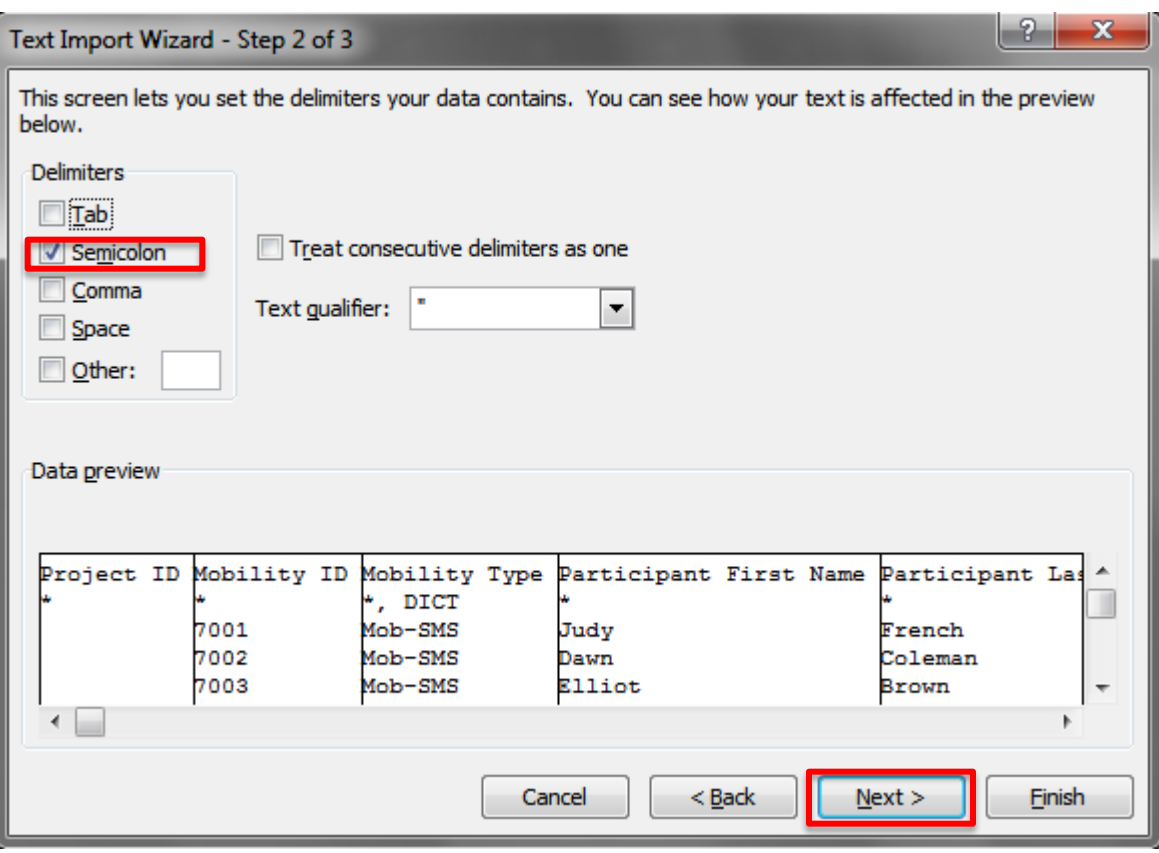

- *Delimiters: Semicolon*
- *Text qualifier: "*

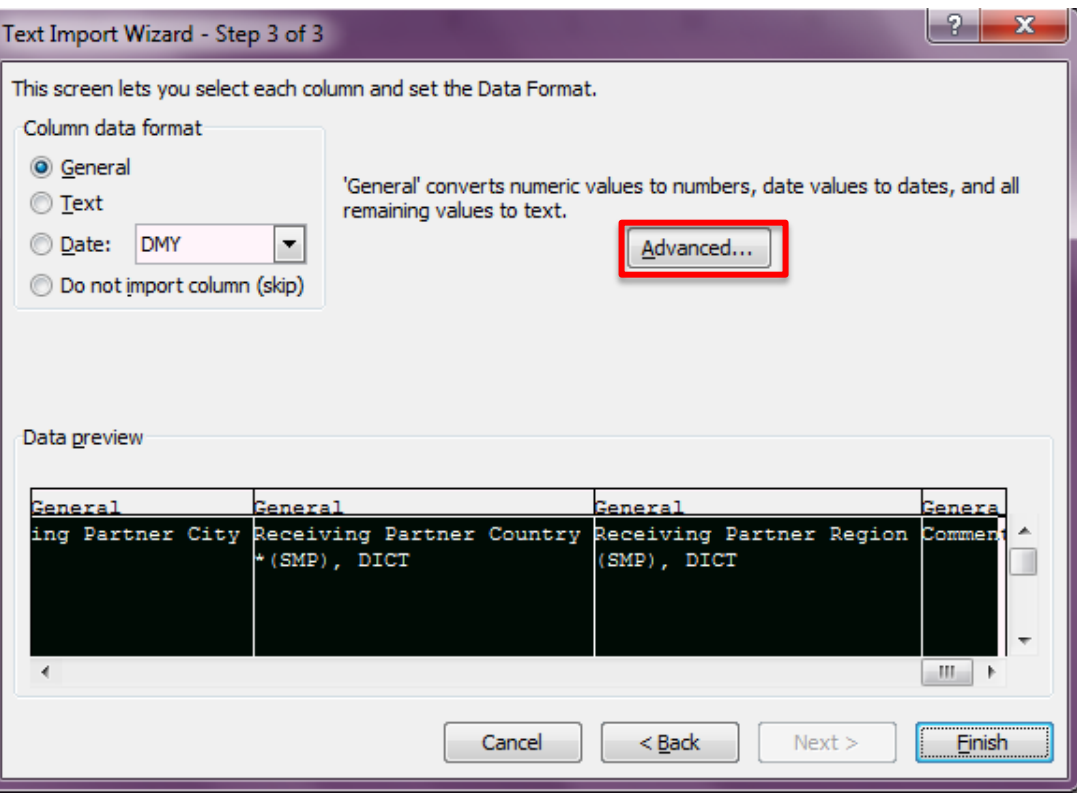

• *Επιλέξτε όλες τις στήλες (κρατήστε πατημένο το πλήκτρο shift και επιλέξτε την πρώτη και την τελευταία στήλη)*

• *Επιλογή Advanced*

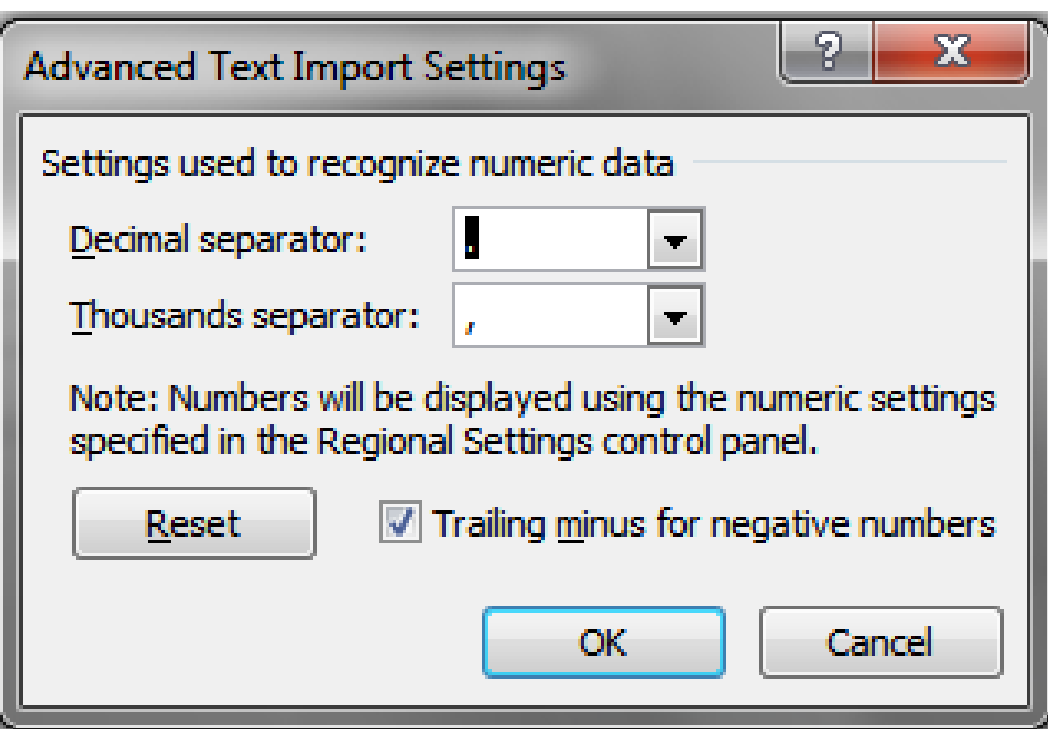

- *Decimal separator : .*
- *Thousands separator: ,*
- *OK*

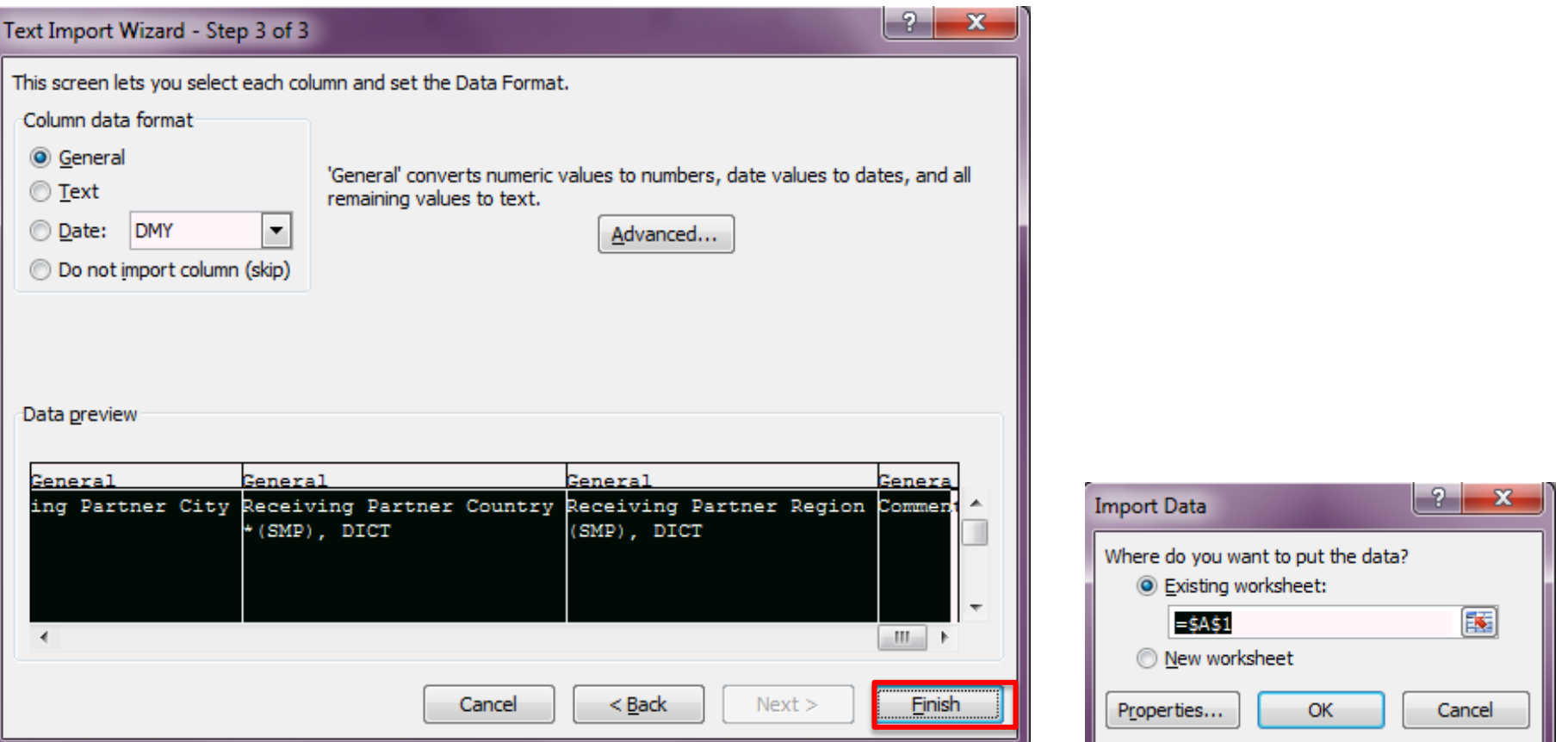

• *Το αρχείο με την σωστή μορφή*

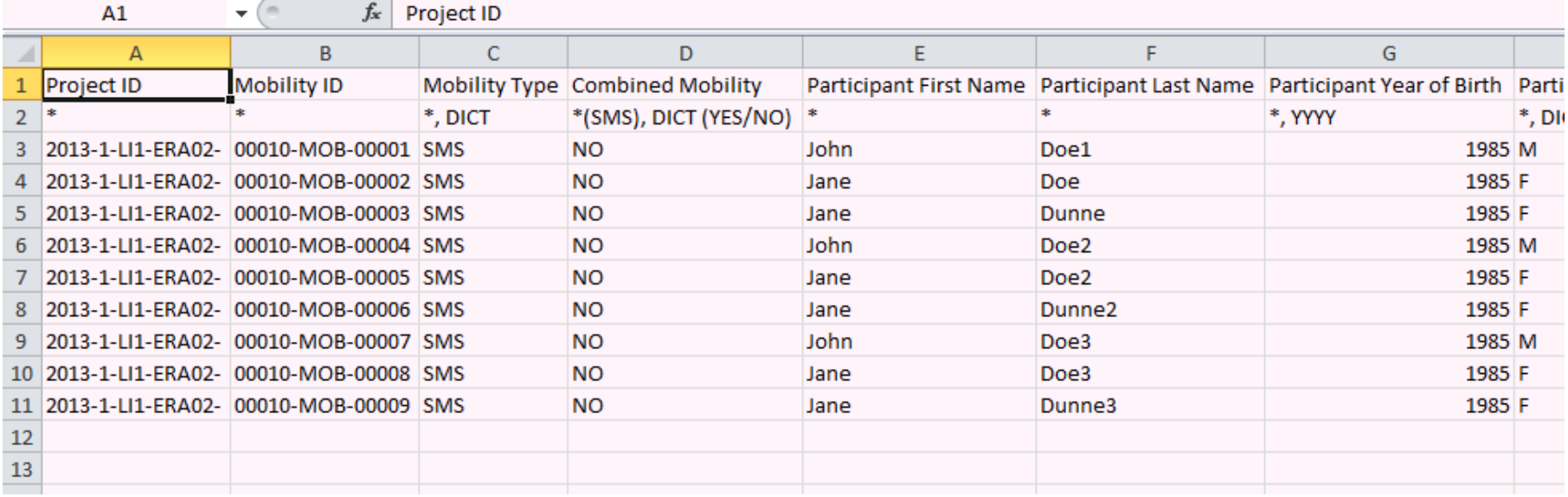

### **UTf-8 encoding**

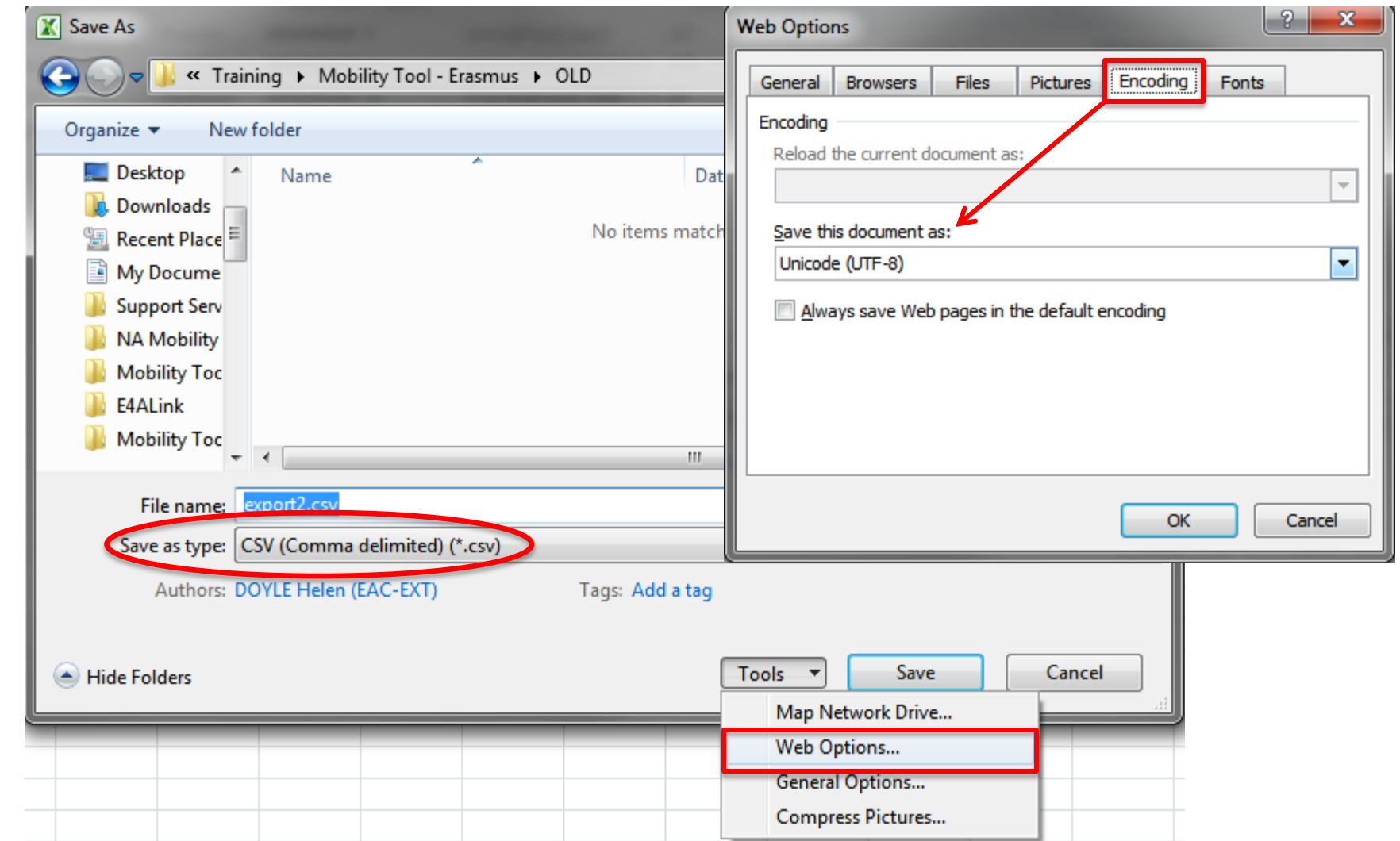

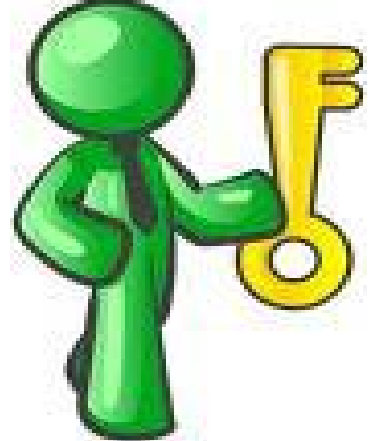

*Mobility ID Partner ID Participant ID*

# **ΣΥΜΒΟΥΛΕΣ ΓΙΑ IDS**

### **Συμβουλές για IDs: Ανέβασμα αρχείου .csv**

- *Όταν προσθέτετε μια νέα κινητικότητα, να ελέγχεται το ID του Οργανισμού και το ID της κινητικότητας.*
- *Ένα νέο ID κινητικότητας, δημιουργεί μια νέα κινητικότητα.*
- *Ένα νέο ID Οργανισμού, με δηλωμένο PIC, δημιουργεί έναν νέο εταίρο.*
	- **Ο Δικαιούχος δεν μπορεί να αλλάξει**
- *Ένα υπάρχον ID κινητικότητας με διαφορετικά στοιχεία θα αντικαταστήσει την υπάρχουσα κινητικότητα.*
## **Συμβουλές για IDs: Τυποποίηση των IDs**

- *Οι δικαιούχοι θα πρέπει να είναι προσεχτικοί με τα IDs των κινητικοτήτων.*
- *Τα IDs των κινητικοτήτων δεν μπορούν να αλλάξουν από το αρχείο csv, αλλά μέσω της επιλογής "Edit Mobility".*
- *Μια μικρή αλλαγή στο ID της κινητικότητας θα σημαίνει και μια νέα κινητικότητα.*
	- **Π.χ. UCD/ERA02/123456 ≠ UCD/\_ERA02/123456**

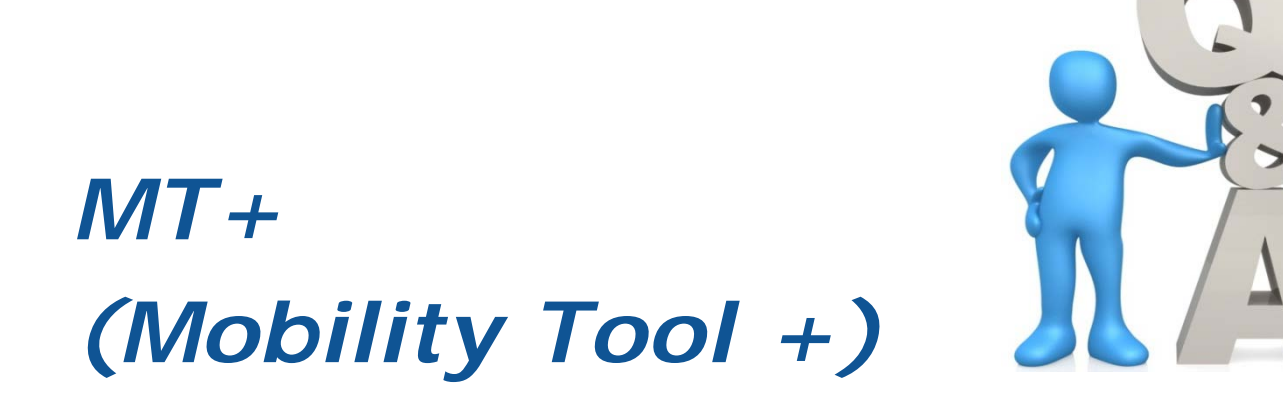

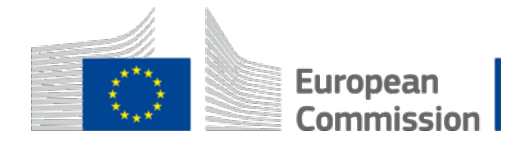